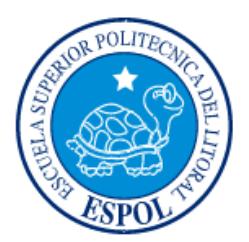

# **ESCUELA SUPERIOR POLITÉCNICA DEL LITORAL**

# **Facultad de Ingeniería en Electricidad y Computación**

"DESARROLLO DE UNA APLICACIÓN MÓVIL PARA REGISTRAR LA TRAZABILIDAD DE RUTAS EN ENTREGA DE PEDIDOS DE LOS CLIENTES POR SECTOR."

# **INFORME DE PROYECTO INTEGRADOR**

Previa a la obtención del Título de:

# **LICENCIATURA EN SISTEMAS DE INFORMACIÓN**

# INGRID GINELA CAÑOLA BARCO

# JINNA GRICELDA SALAZAR VASQUEZ

GUAYAQUIL: ECUADOR

AÑO: 2017

### **AGRADECIMIENTOS**

Agradezco a Dios por estar conmigo en cada instante, por darme sabiduría, fuerza y perseverancia durante esta importante etapa de mi vida. De igual manera a mis padres, novio, profesores y compañeros que han incidido de manera directa en mi crecimiento profesional y personal. A los masters Ronald Barriga y Omar Maldonado, quienes con paciencia y dedicación me guiaron en todo el proceso para obtener este logro.

#### **Ingrid Cañola B.**

Agradezco infinitamente a Dios por permitirme vivir este logro junto a las personas que aprecio. Por darme sabiduría y constancia para culminar mis estudios universitarios. A mi familia por motivarme a luchar para lograr mi objetivo. A la asesoría de mis tutores Msig. Ronald Barriga Díaz y Msig. Omar Maldonado Danin, por suministrarme sus conocimientos y orientación para la elaboración del presente proyecto.

**Jinna Salazar V.**

### **DEDICATORIAS**

El presente proyecto lo dedico a Dios, a mis padres y hermanos quienes supieron guiarme por el buen camino y darme fuerzas para seguir adelante. A mi prometido quien ha sido un pilar fundamental en mi vida, que con sus consejos y enseñanzas supo guiarme para alcanzar mis metas.

**Ingrid Cañola B.**

El presente proyecto lo he dedicado en primer lugar a Dios, quien me ha ayudado a ser perseverante a lo largo de mi carrera universitaria.

A mis padres por su apoyo constante. A mi esposo por permanecer a mi lado, apoyarme y aconsejarme en esta etapa de mi vida. A nuestro hijo, quien me motiva a seguir adelante para demostrarle que todo esfuerzo tiene su valiosa recompensa. A mi familia en general dedico este logro.

**Jinna Salazar V.**

## **TRIBUNAL DE EVALUACIÓN**

. . . . . . . . . . . . .

. . . . . . . . . . . .

. . . . . . . . . .

.................................

**Msig. Ronald Barriga Msig. Omar Maldonado** PROFESOR EVALUADOR PROFESOR EVALUADOR

. . . . . . . . . . . . . . . . .

. . . . . . . . . . . . . . .

. . . . . . . . . . .

## **DECLARACIÓN EXPRESA**

"La responsabilidad y la autoría del contenido de este Trabajo de Titulación, nos corresponde exclusivamente; y damos nuestro consentimiento para que la ESPOL realice la comunicación pública de la obra por cualquier medio con el fin de promover la consulta, difusión y uso público de la producción intelectual"

 **Ingrid Cañola B.**

 **Jinna Salazar V.**

### **RESUMEN**

En el presente proyecto se plantea el desarrollo de un aplicativo para dispositivos móviles que posean sistema operativo Android, con el mismo se podrá llevar el control del monitoreo para la gestión de entregas de pedidos a clientes por sector. Donde el administrador desde el Sitio Web Rutero planifica la ruta de entregas para un empleado o grupo de empleados, generando una orden de los pedidos que ha ingresado el empleado cuando este realiza una visita al cliente.

En el primer capítulo se plantea la problemática que se desea resolver con el desarrollo del aplicativo. Se establecen el objetivo general, los objetivos específicos y alcance que tendrá el presente proyecto.

En el segundo capítulo se propone la solución que se dará a la problemática planteada, desarrollando el software con una metodología ágil para gestionar cada fase del proyecto. Se establece la lista priorizada en base a necesidades del negocio, se definen las historias de usuarios con sus respectivos criterios de aceptación que permitirán establecer que el producto está acorde con las expectativas del cliente, se indica el software usado para el control de las tareas y las Tecnologías Informáticas que se usarán para el desarrollo del aplicativo.

En el tercer y último capítulo se presenta el producto final; aquí se indica las herramientas usadas para la configuración de la plataforma de desarrollo, se presenta las opciones del aplicativo, cumpliendo con cada criterio de aceptación definido y la metodología usada para el desarrollo del mismo.

# **ÍNDICE GENERAL**

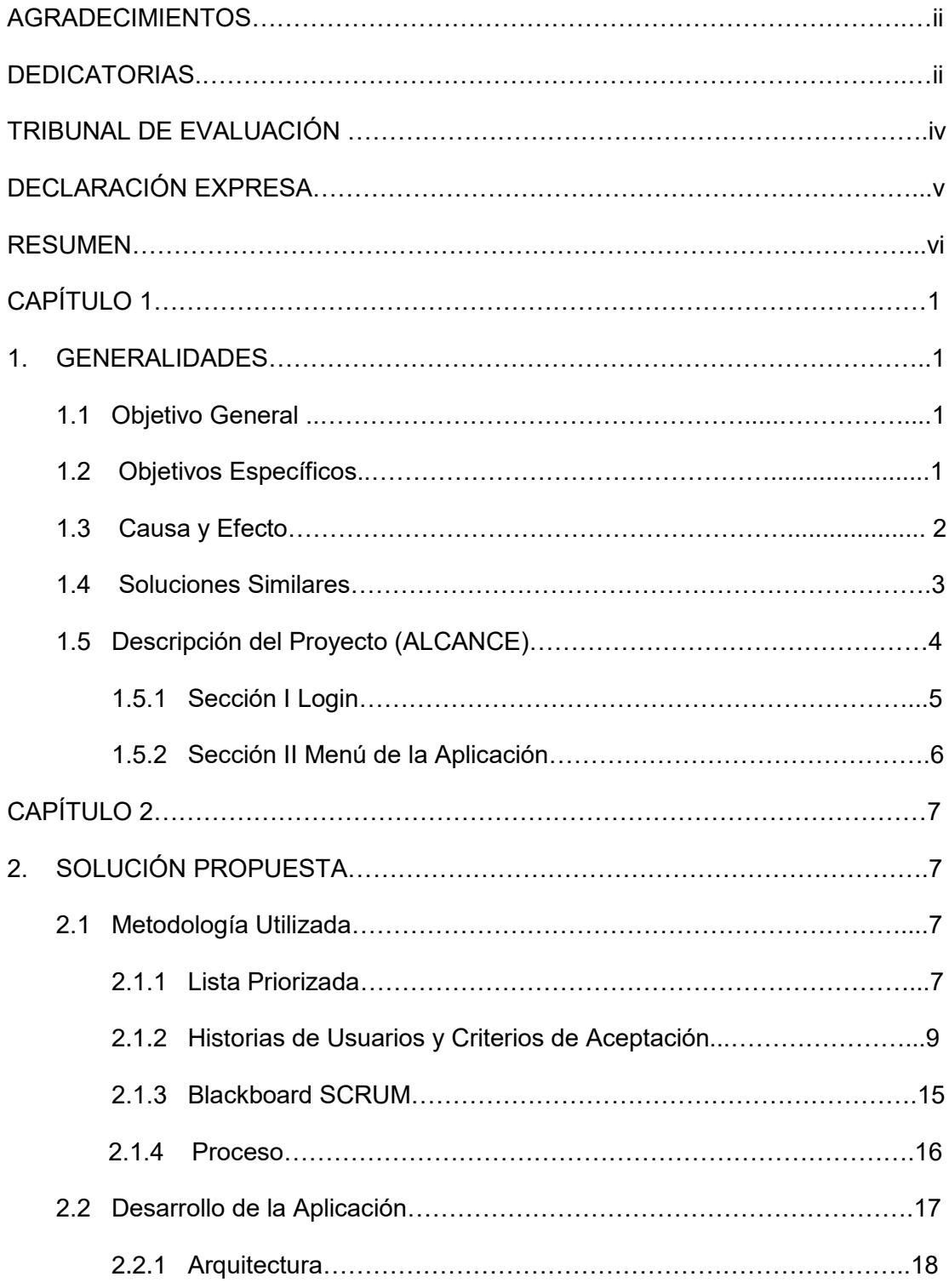

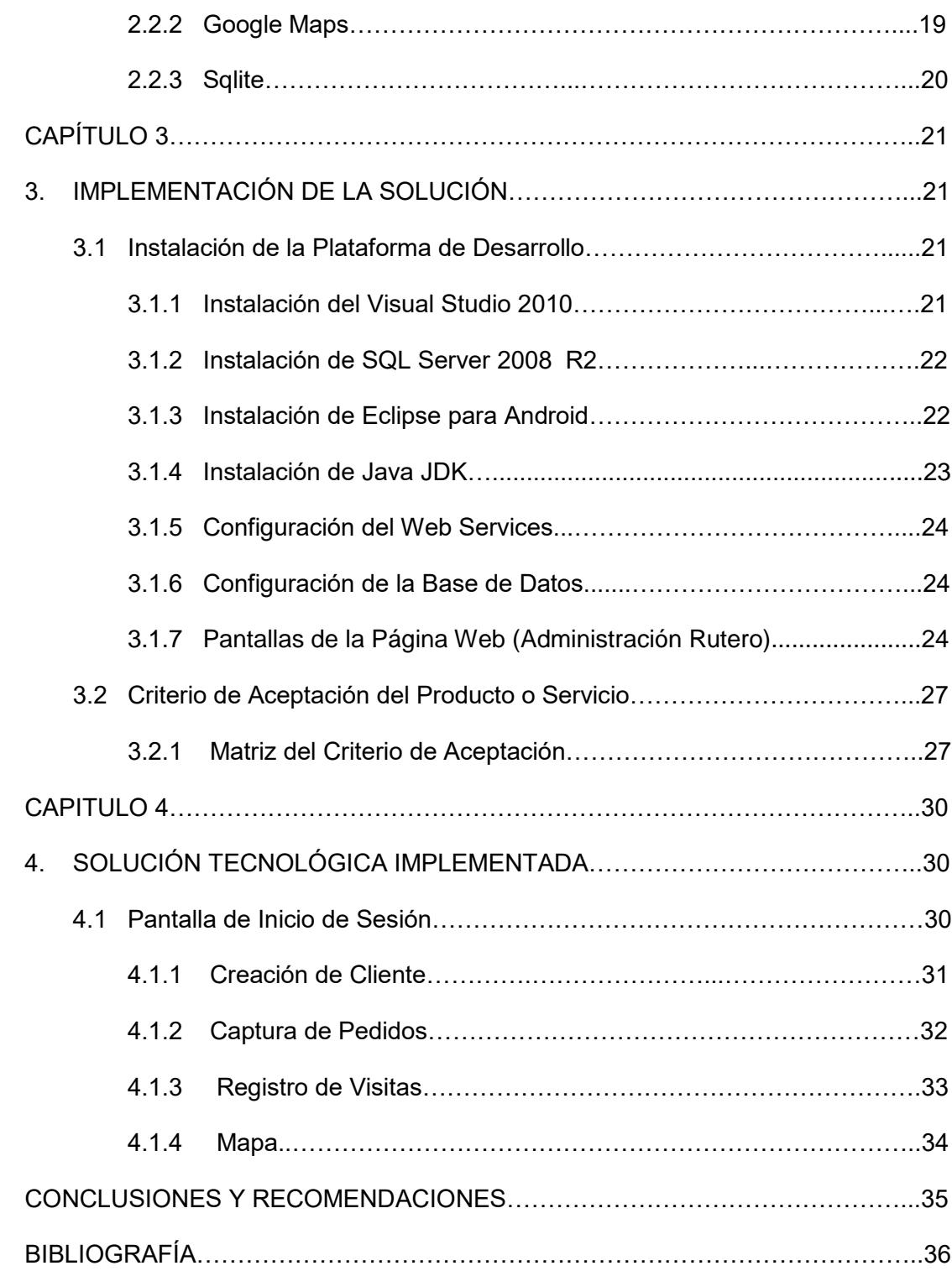

# ÍNDICE DE TABLAS

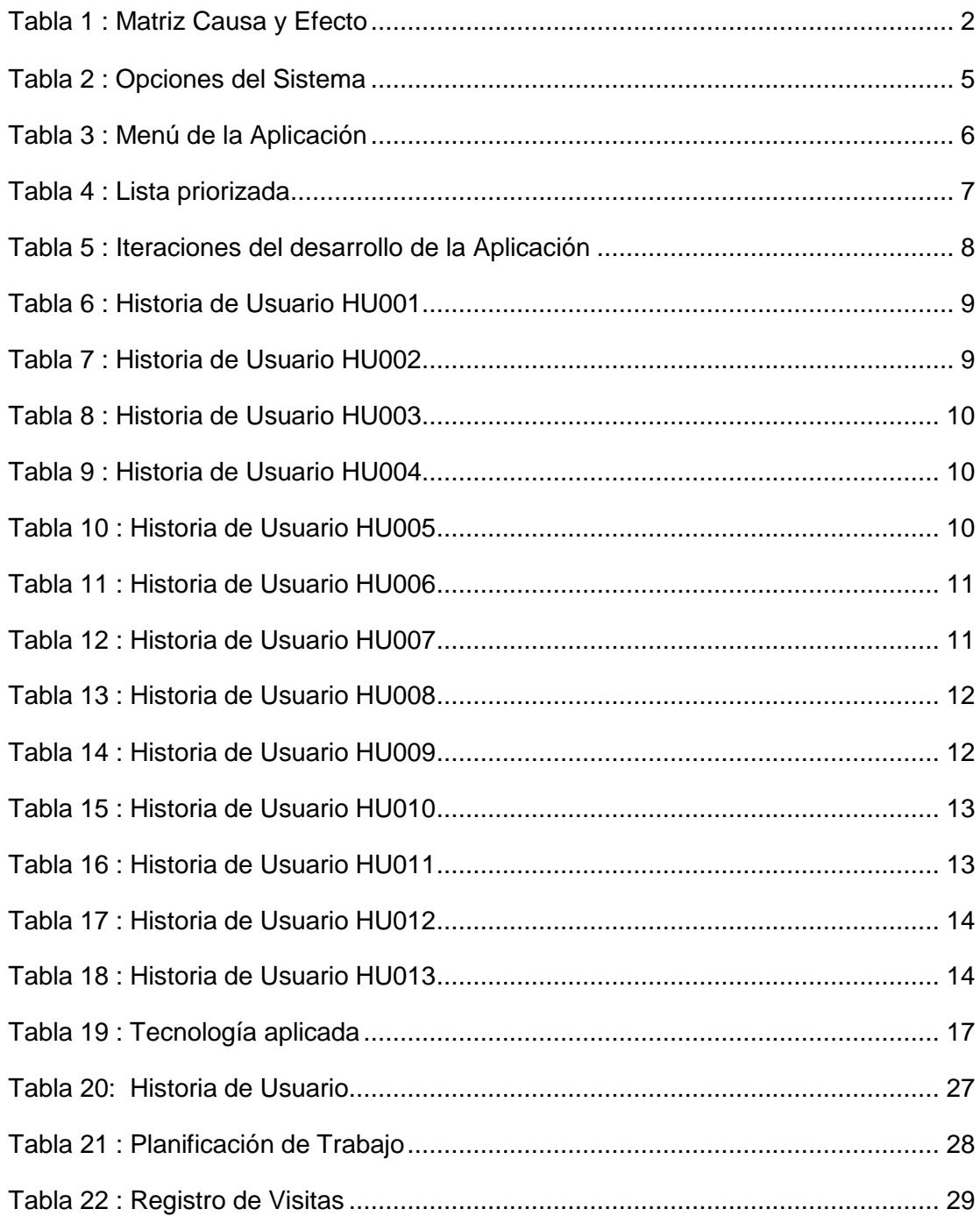

# ÍNDICE DE FIGURAS

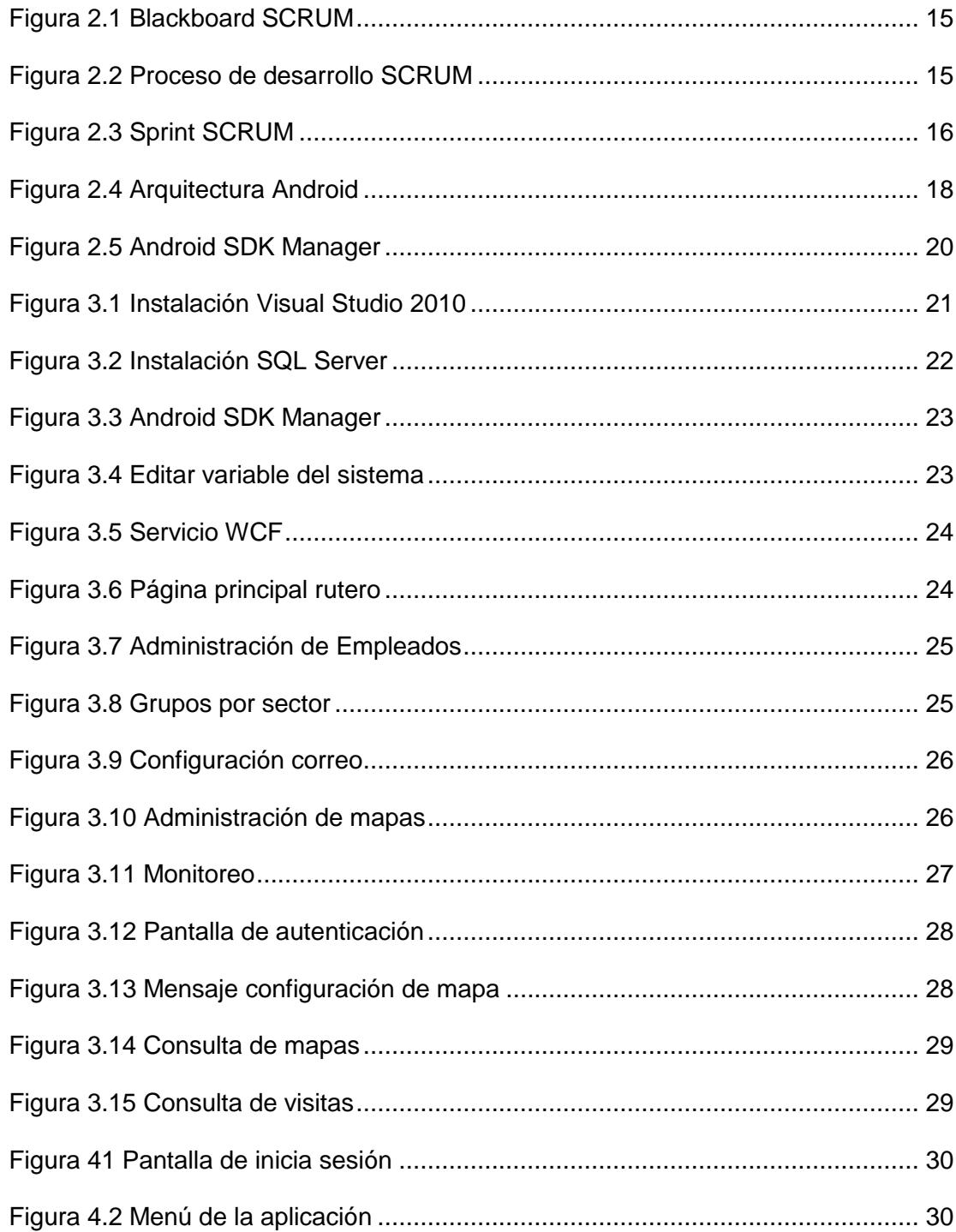

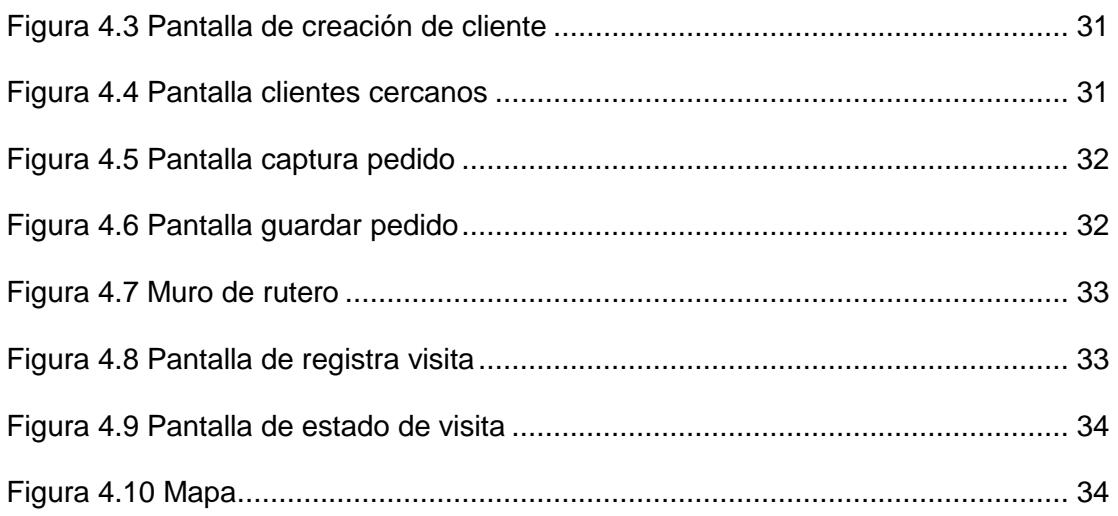

## **CAPÍTULO 1**

## **1. GENERALIDADES**

En un principio la logística era solamente, tener el producto justo, en el sitio correcto, en el tiempo oportuno al menor costo, actualmente estas actividades aparentemente sencillas han sido redefinidas y ahora son todo un proceso.

La planificación de las **rutas de transporte** para la distribución de los productos a los clientes ha representado un elevado coste tanto en personal como en medios para cualquier compañía, ya sea especialista en operaciones logísticas, fabricante o distribuidor, sin entrar a valorar lo que influye una gestión desafortunada en la fidelización del cliente o en la imagen que pueda percibir de la compañía. Un mal despacho, entregas tardías de productos, malas coordinaciones en la recepción de pedidos entre otros disminuyen la eficiencia en el nivel de servicio acordado lo que ocasionaba inconformidad, incidencias y reclamos con el cliente.

#### **1.1 Objetivo General**

Crear una aplicación para dispositivos móviles con sistema operativo Android que permita registrar rutas de entrega y hacer monitoreo a los despachadores que realizan las entregas de pedidos a clientes por sector.

#### **1.2 Objetivos Específicos**

Se identifican como objetivos específicos los siguientes:

- Monitorear y rastrear las entregas de los pedidos por cada empleado.
- Obtener información geo localizada para medir el horario de trabajo asignado por empleado.
- Administrar todas las rutas de entregas por sector.

### **1.3 Causa y Efecto**

La mala gestión en procesos logísticos por parte algunas empresas generan ineficiencias en todo el proceso, ya que tanto la información como los materiales no fluyen correctamente debido a que se gestionan órdenes de pedido manualmente, lo que influye en el tiempo de entrega del producto.

Actualmente cada empresa quiere ser competitiva, en cuestión de agilidad en tiempos de entrega de mercadería, disminución de costos de operación, eficiencia y sin incidencias en reclamos de clientes por mal despacho de productos; buscando alternativas tecnológicas que cubran sus objetivos para lo cual las aplicaciones móviles son un buen aliado. Ver tabla 1.

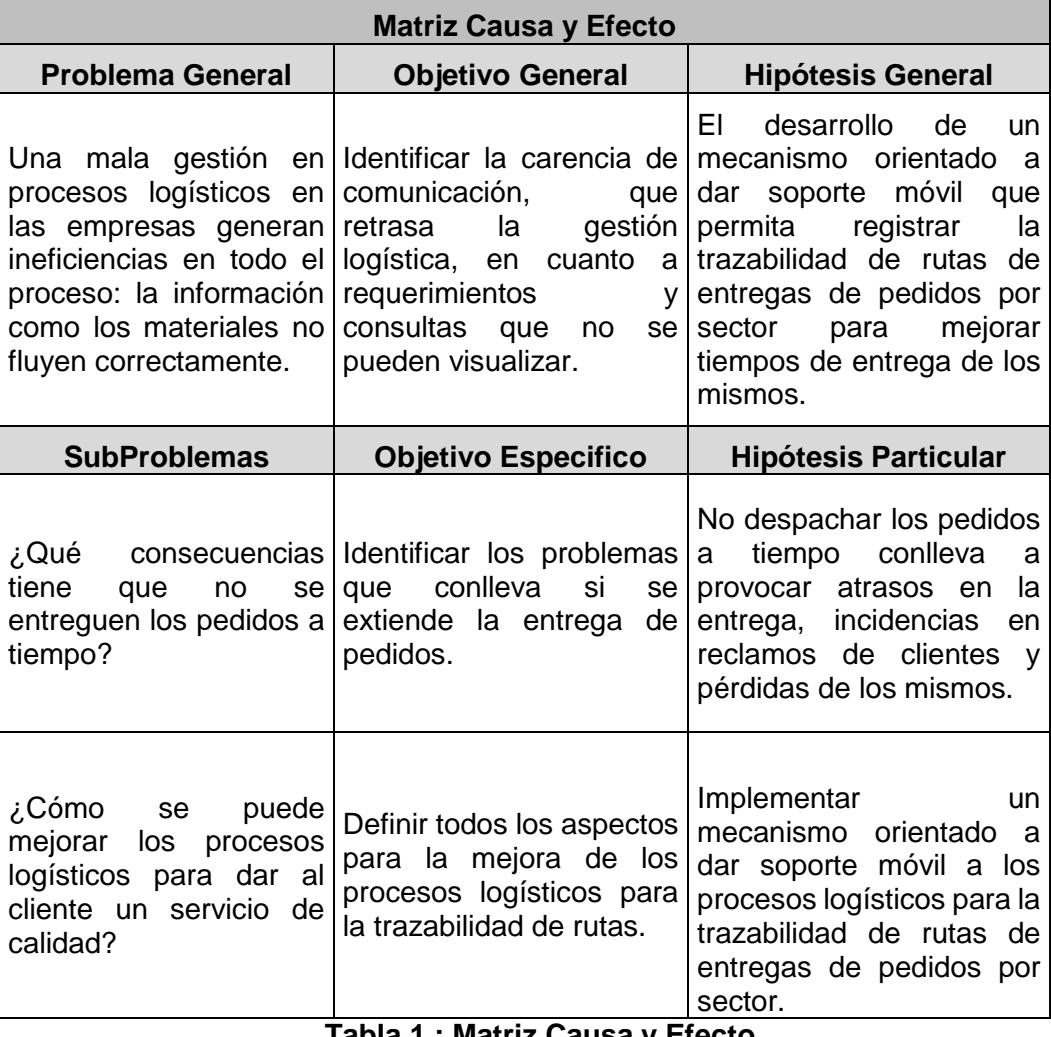

**Tabla 1 : Matriz Causa y Efecto**

#### **1.4 Soluciones Similares**

En la actualidad existen aplicaciones para mejoras de procesos logísticos que incluyen trazabilidad de paquetes, manejo de inventarios y control de envíos; todo dentro de una pieza de programación alojada en un dispositivo inteligente. [1].

#### **Nombre:** Logistics

#### **Plataforma:** Android

Es una aplicación gratuita especialmente diseñada para la gestión de procesos de transporte y envío de órdenes. Con ella el usuario puede tener dentro de un solo lugar información como número de vehículos, conductor asignado a cada uno de ellos, asignar envíos a cada transporte y ver el historial de órdenes de cada cliente, entre otras opciones.

#### **Nombre:** Nostra Logistics

### **Plataforma:** iOS: Android

Aplicación gratuita que tiene la posibilidad de llevar a cabo trazabilidad en tiempo real de unidades GPS. Esta aplicación, desarrollada por Globe: Tech Co., Ltd, permite suministrar información al usuario, como última posición, fecha y hora de registro de la misma, descripción de la localización, velocidad y dirección del vehículo, entre otras.

#### **Nombre:** GreenMile Manages

#### **Plataforma:** iOS: Android

Esta aplicación permite recibir información detallada en tiempo real sobre el estado de las rutas y conductores, la entrega de cada paquete y cualquier otro evento que requiera de una notificación.

Esta aplicación permite gestionar los procesos de distribución y disminuir así sus costos. Por ejemplo, al lograr comparar el estado de cada transporte contra las

rutas previstas, se podrá reaccionar de manera más rápida y acertada ante los diferentes eventos que se presenten.

**Beetrack**, una empresa del Grupo Inzpiral, experta en soluciones IT para logística de despachos ha desarrollado un aplicativo para el tracking (seguimiento) en línea de los despachos, que permite: entre otras funcionalidades: responder formularios, efectuar un rastreo de la carga, optimizar rutas y avisos vía email y/o SMS a los clientes minutos antes de ejecutar una entrega e incluso sacar fotografías y firmas digitales al concretar la operación. Por ello, el servicio disminuye notoriamente los niveles de incertidumbre de todo el proceso.

#### **1.5 Descripción del Proyecto (ALCANCE)**

La estructura propuesta para el App RUTERO se basa en una plantilla sencilla que le permitirá al usuario ubicar en forma rápida su jornada de trabajo y administrar de manera óptima las rutas para la entrega de los pedidos.

La programación de las secciones definidas para el App Rutero se desarrollará en dos partes:

Una parte administrativa y Base de Datos (Sección I) alojada en un Servidor Web, bajo tecnología de Visual Studio 2010 y ASP.Net., que permite crear nuevos empleados y asignarle una planificación de rutas para las entregas de pedidos.

Una parte móvil bajo tecnología Eclipse Android, donde el empleado registra las visitas programadas a los clientes, y los pedidos que se generan en la misma.

**1.5.1 SECCIÓN I) Login:** Permite que el usuario ingrese a su cuenta con su respectiva clave de acceso, la autenticación de administrador se hará sobre la base de datos alojada en el Sitio Web, una vez autenticado serán habilitados los servicios a los cuales tiene acceso: Roles, Empleados, Grupos por Sector, Mapas, Monitoreo, Correo y Reporte de Órdenes.

Ver tabla 2.

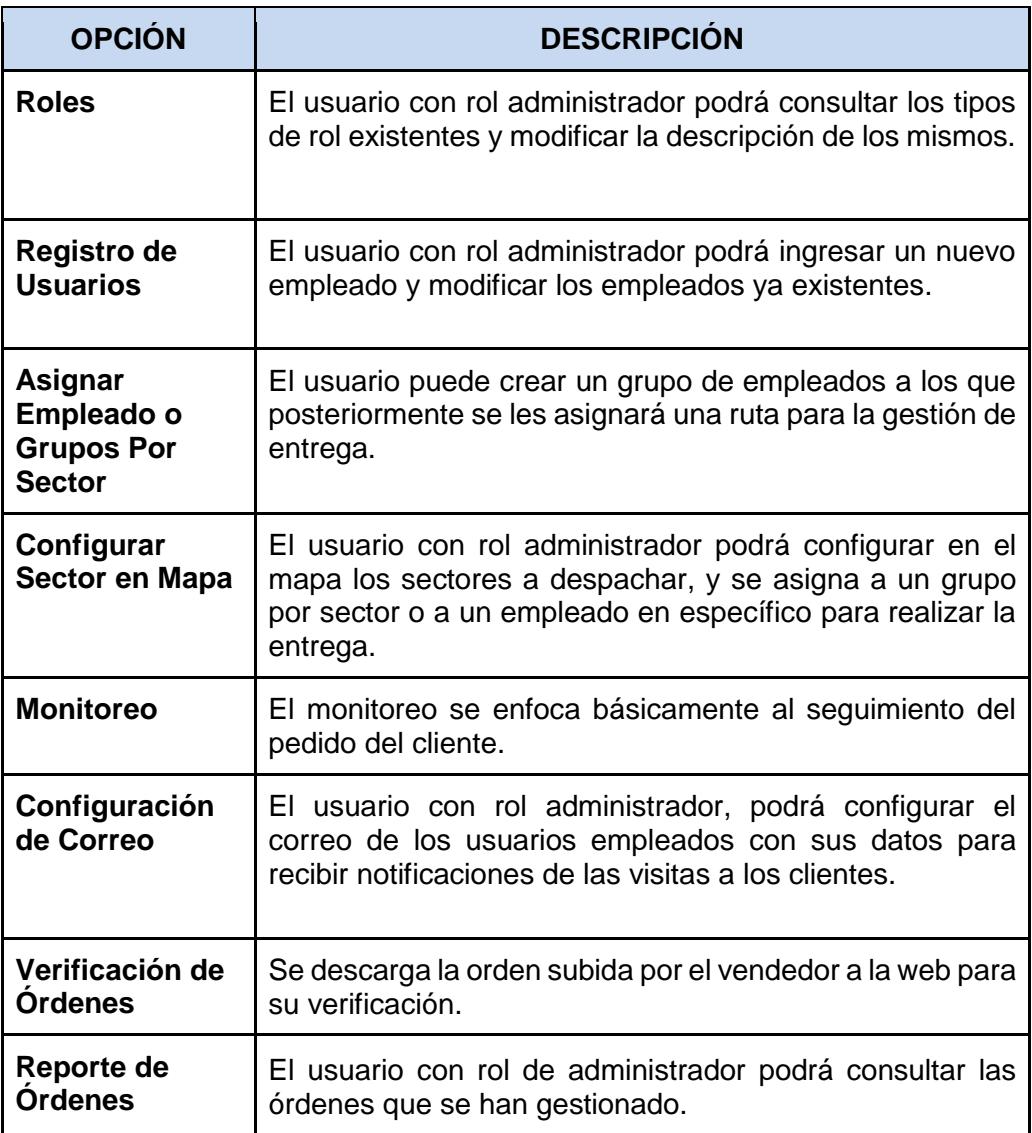

 **Tabla 2 : Opciones del Sistema**

**1.5.2 SECCIÓN II) Menú de la Aplicación:** Muestra las diferentes opciones de la aplicación de una manera amigable. Ver tabla 3.

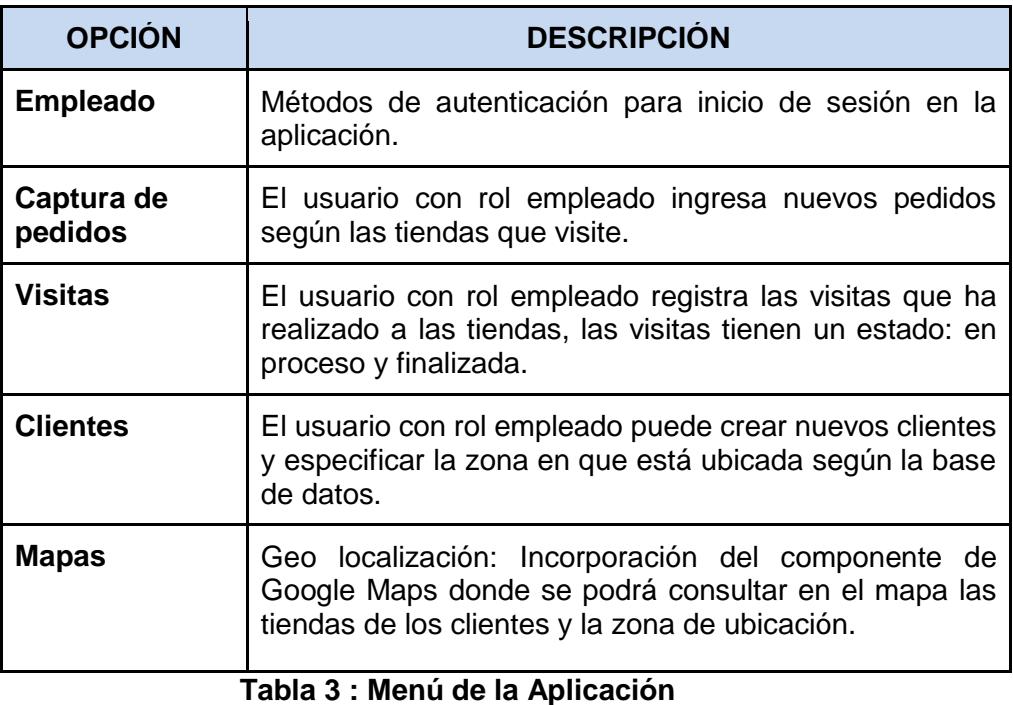

# **CAPÍTULO 2**

# **2. SOLUCIÓN PROPUESTA**

### **2.1 Metodología Utilizada**

Para gestionar cada fase del proyecto se dispuso del desarrollo ágil de software utilizando la metodología SCRUM, permitiéndonos de esta forma alcanzar los objetivos propuestos y resultando un excelente producto.

#### **Roles:**

- **Product Owner:** Dueño de la visión del producto, representante del Cliente.
- **Scrum Master:** Facilitador del equipo, resuelve problemas.
- **Equipo:** Define tareas, estima el esfuerzo.
- **Cliente:** Recibe el producto y puede influir en el proceso, entregando sus ideas o comentarios respecto a cada entregable.

#### **2.1.1 Lista Priorizada**

 Actividades realizadas en cada iteración. Es elaborado por el Product Owner y las funciones están listadas según las prioridades del negocio.Ver tabla 4 y 5.

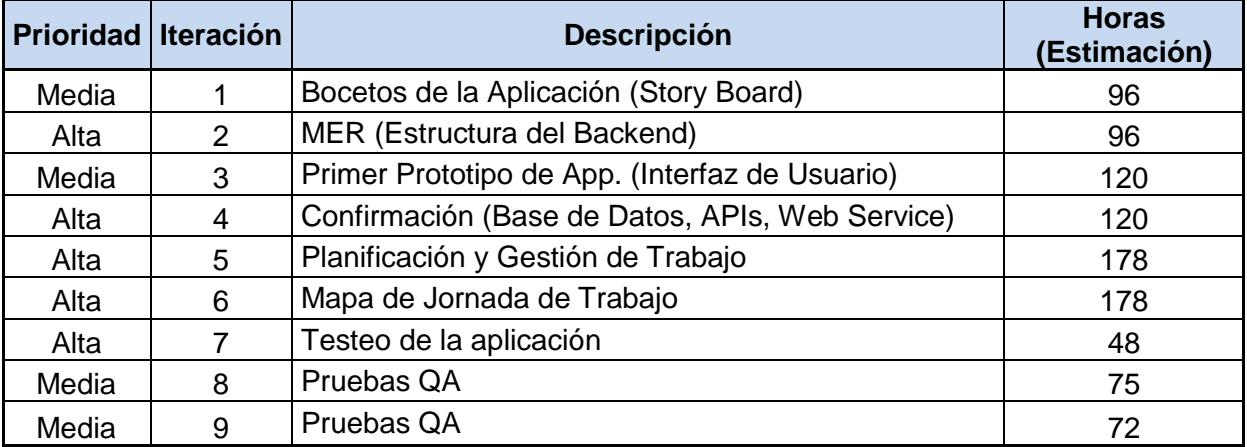

#### **Tabla 4 : Lista priorizada**

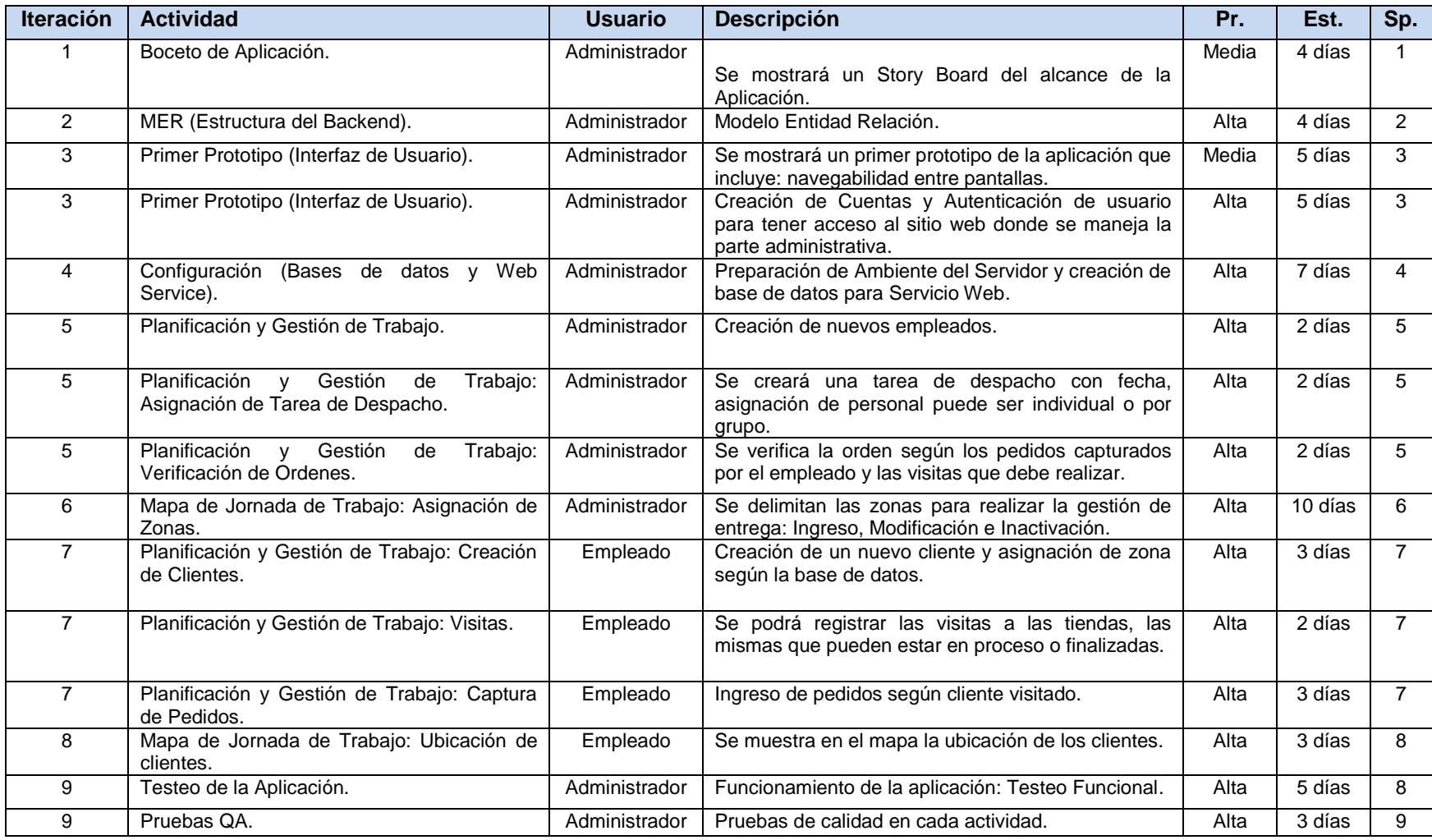

**Tabla 5 : Iteraciones del desarrollo de la Aplicación**

De las tablas 6 a la 18 detallan lo que el usuario necesita realizar para la planificación de entrega y monitoreo de pedidos por sectores según asignación de rutas.

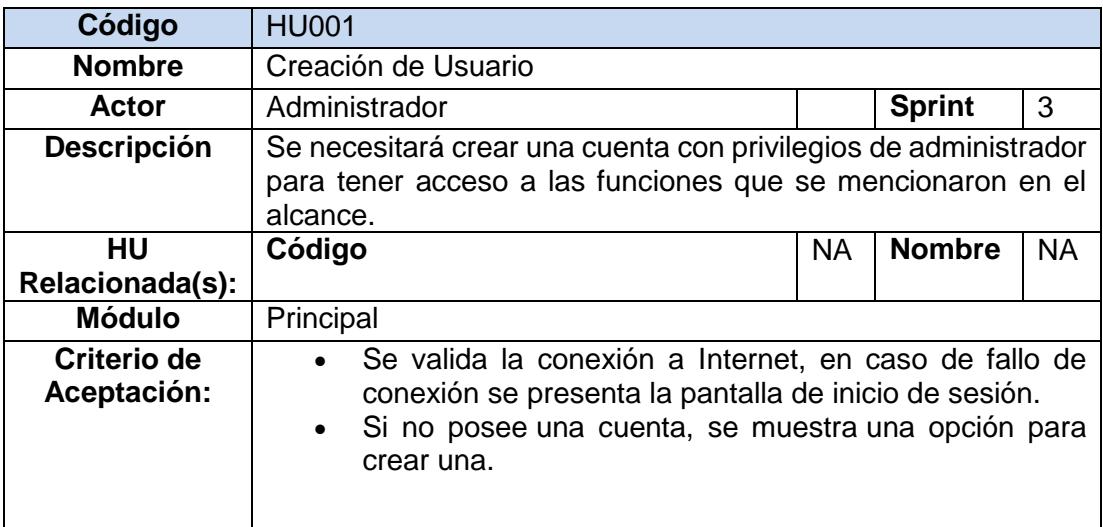

### **Tabla 6 : Historia de Usuario HU001**

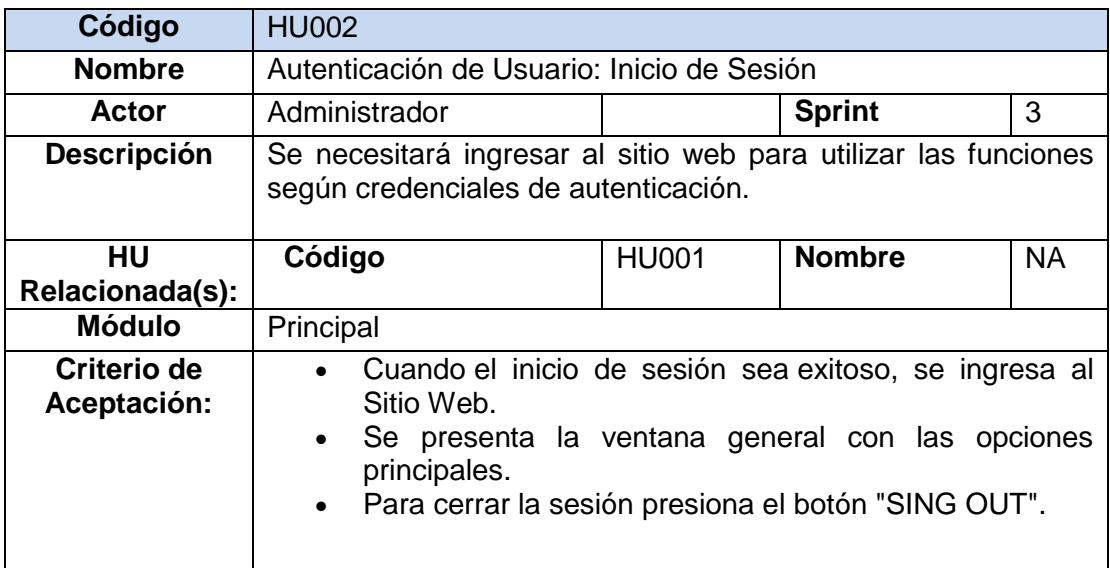

## **Tabla 7 : Historia de Usuario HU002**

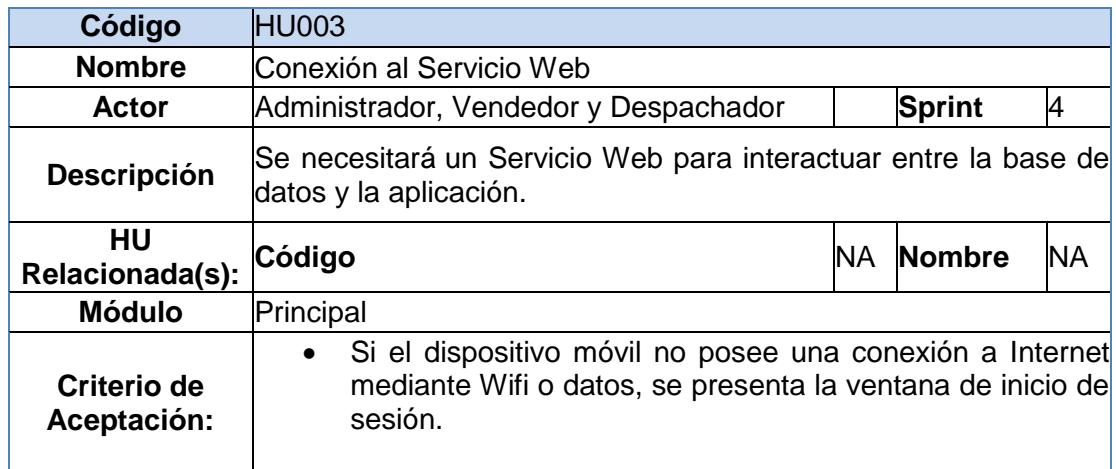

### **Tabla 8 : Historia de Usuario HU003**

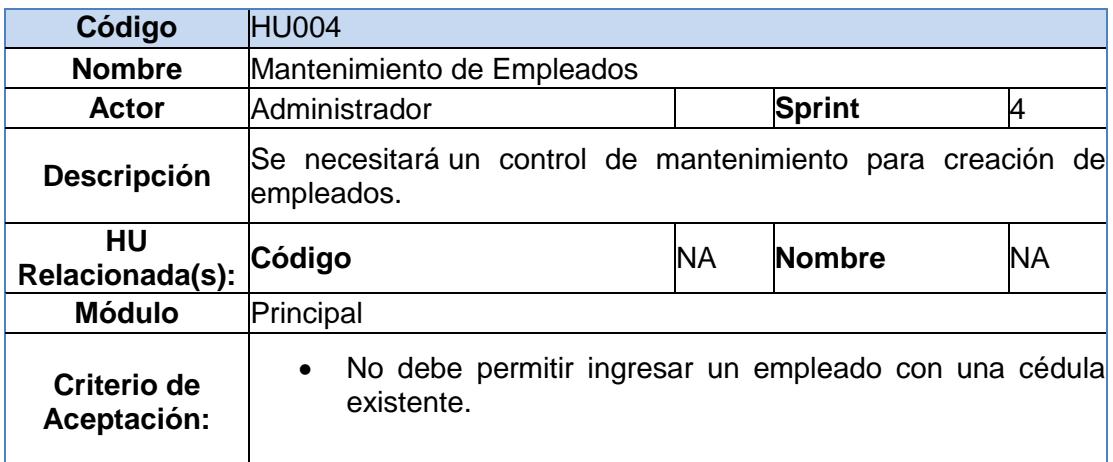

## **Tabla 9 : Historia de Usuario HU004**

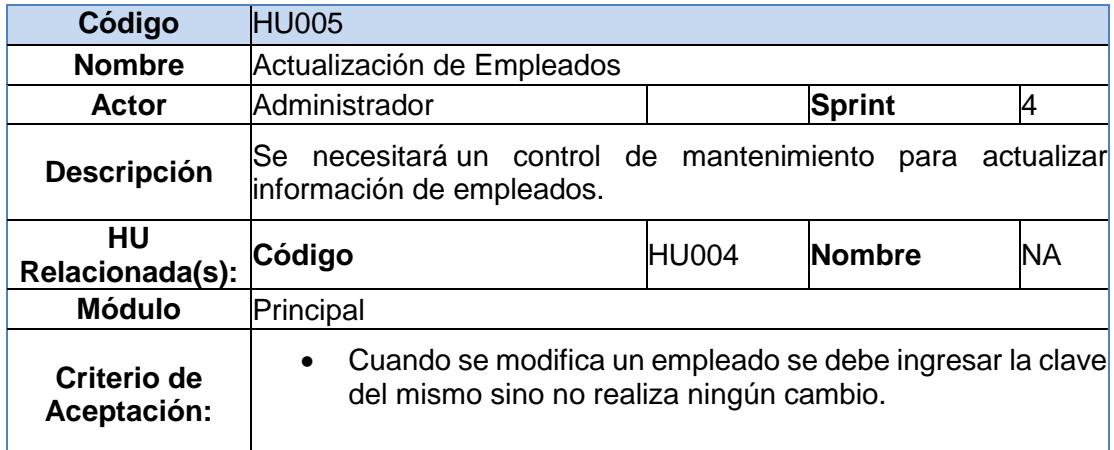

**Tabla 10 : Historia de Usuario HU005**

| Código                     | HU006                                                                                                    |              |               |           |  |
|----------------------------|----------------------------------------------------------------------------------------------------|--------------|---------------|-----------|--|
| <b>Nombre</b>              | Asignación de Grupos por Sector                                                                                                    |              |               |           |  |
| Actor                      | Administrador                                                                                                    |              | <b>Sprint</b> | 5         |  |
| <b>Descripción</b>         | Se requerirá crear Grupos de empleados, para la gestión de<br>Entrega según el sector asignado.                                                       |              |               |           |  |
| HU<br>Relacionada(s):      | Código                                                                                                    | <b>HU005</b> | <b>Nombre</b> | <b>NA</b> |  |
| <b>Módulo</b>              | Principal                                                                                                    |              |               |           |  |
| Criterio de<br>Aceptación: | Se muestra una ventana para darle una descripción al<br>$\bullet$<br>grupo.<br>Se podrá asignar los empleados que serán parte del grupo.<br>$\bullet$ |              |               |           |  |

**Tabla 11 : Historia de Usuario HU006**

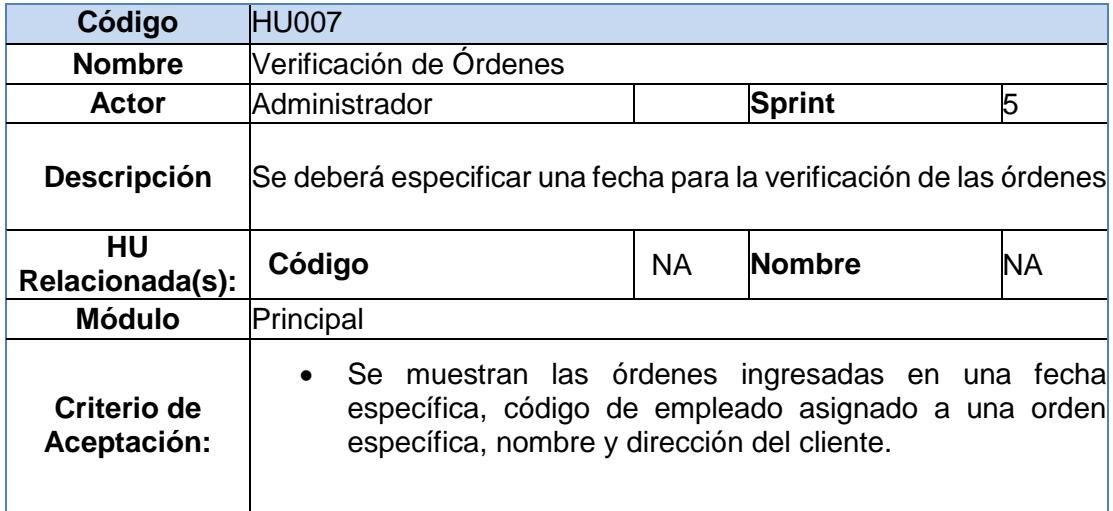

**Tabla 12 : Historia de Usuario HU007**

| Código                         | <b>HU008</b>                                                                                                    |              |               |           |  |
|--------------------------------|----------------------------------------------------------------------------------------------------|--------------|---------------|-----------|--|
| <b>Nombre</b>                  | Mapa de Jornada de Trabajo                                                                                                    |              |               |           |  |
| <b>Actor</b>                   | Administrador                                                                                                    |              | <b>Sprint</b> | 5         |  |
| <b>Descripción</b>             | Se requerirá delimitar gráficamente en el mapa el sector en<br>el que se realizará la entrega.                                                                                                    |              |               |           |  |
| <b>HU Relacionada(s):</b>      | Código                                                                                                    | <b>HU007</b> | <b>Nombre</b> | <b>NA</b> |  |
| <b>Módulo</b>                  | Principal                                                                                                    |              |               |           |  |
| <b>Criterio de Aceptación:</b> | Se muestra el mapa con el sector configurado para<br>la entrega.<br>Se muestra la opción <b>Ingresar</b> para guardar la<br>$\bullet$<br>configuración.<br>Se puede modificar el sector delimitado una vez<br>$\bullet$<br>guardada la actividad. |              |               |           |  |

**Tabla 13 : Historia de Usuario HU008**

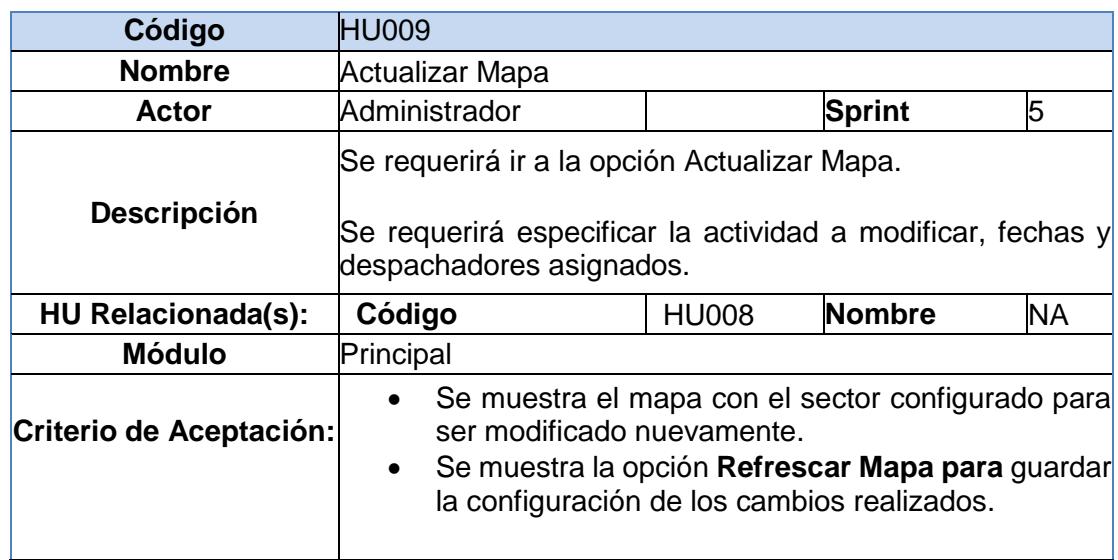

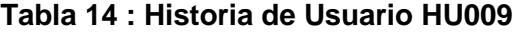

| Código                         | <b>HU010</b>                                                                                                    |              |               |           |  |
|--------------------------------|----------------------------------------------------------------------------------------------------|--------------|---------------|-----------|--|
| <b>Nombre</b>                  | Monitoreo                                                                                                    |              |               |           |  |
| Actor                          | Administrador                                                                                                    |              | <b>Sprint</b> | 5         |  |
| <b>Descripción</b>             | requerirá incorporar funciones de GPS en los<br>lSe.<br>dispositivos móviles y tener el servicio web activo para dar<br>seguimiento a las visitas que realiza el empleado a cada<br>cliente. |              |               |           |  |
| <b>HU Relacionada(s):</b>      | Código                                                                                                    | <b>HU010</b> | <b>Nombre</b> | <b>NA</b> |  |
| <b>Módulo</b>                  | Principal                                                                                                    |              |               |           |  |
| <b>Criterio de Aceptación:</b> | Se registrará las visitas que realiza el empleado a<br>$\bullet$<br>las tiendas.                                                                                                    |              |               |           |  |

**Tabla 15 : Historia de Usuario HU010**

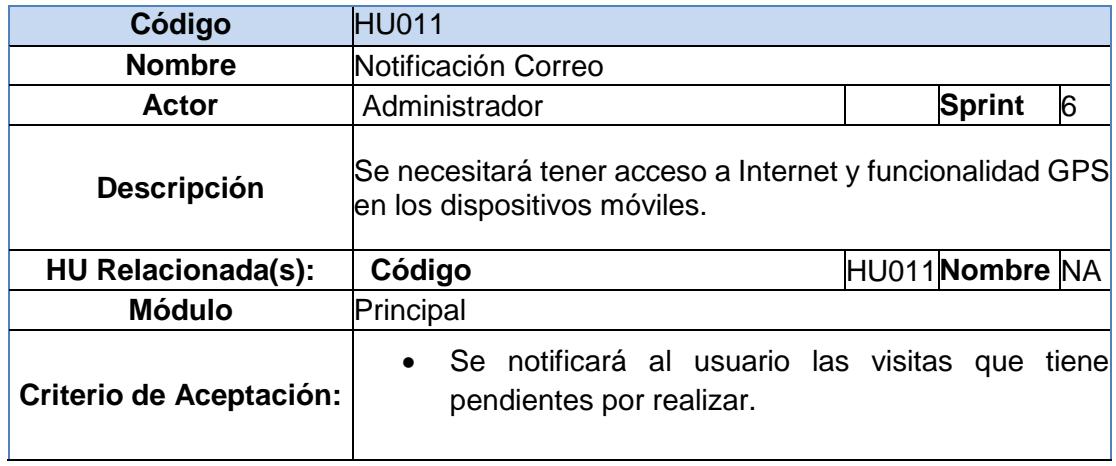

**Tabla 16 : Historia de Usuario HU011**

| Código                    | <b>HU012</b>                                                                            |           |               |           |  |
|---------------------------|-----------------------------------------------------------------------------------------|-----------|---------------|-----------|--|
| <b>Nombre</b>             | Configuración de Clientes                                                               |           |               |           |  |
| Actor                     | Administrador                                                                           |           | <b>Sprint</b> | 5         |  |
| <b>Descripción</b>        | Se requerirá verificar los clientes que registra el<br>empleado en una zona específica. |           |               |           |  |
|                           |                                                                                         |           |               |           |  |
| <b>HU Relacionada(s):</b> | Código                                                                                  | <b>NA</b> | <b>Nombre</b> | <b>NA</b> |  |
| <b>Módulo</b>             | Principal                                                                               |           |               |           |  |

**Tabla 17 : Historia de Usuario HU012**

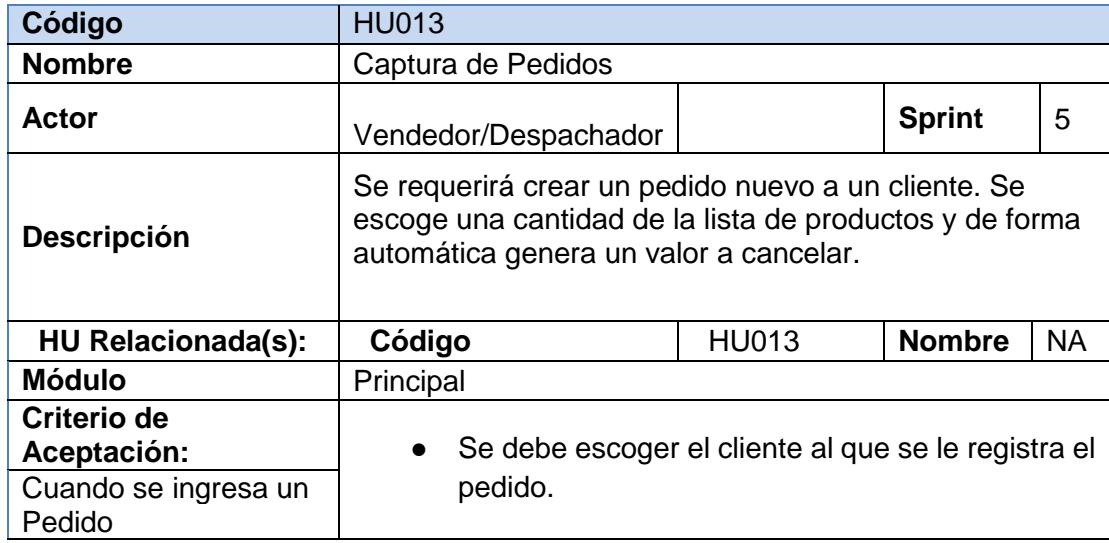

**Tabla 18 : Historia de Usuario HU013**

#### **2.1.3 Blackboard SCRUM**

 Para manejar un control eficaz de las tareas del proyecto, se usa una plataforma web llamada Trello que permite ver las actividades que se tienen **pendientes, en proceso y las finalizadas**. Ver Figura 2.1.

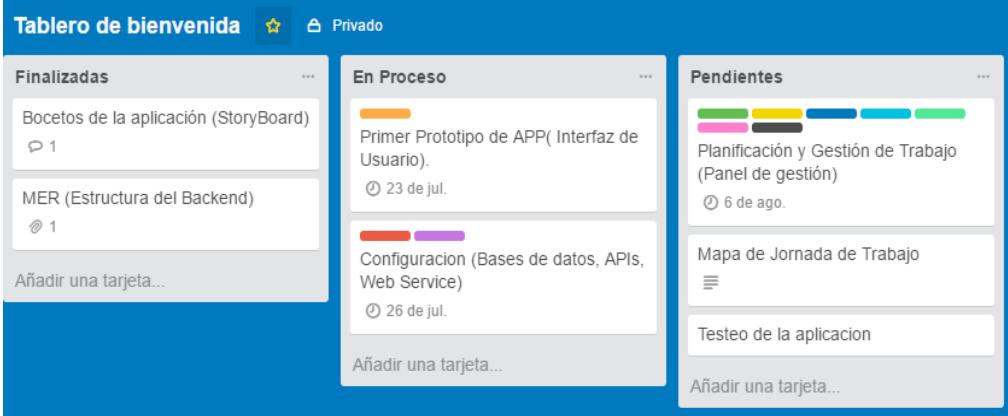

### **Figura 2.1 Blackboard SCRUM**

<span id="page-25-0"></span> El desarrollo del proyecto se basa en SCRUM, una metodología ágil de adaptación iterativa, flexible y eficaz que ofrece un valor significativo de forma rápida en cada entregable.

 La fortaleza clave de esta metodología radica en el uso de equipos multifuncionales, auto-organizados que dividen su trabajo en ciclos de trabajos cortos y concentrados llamados Sprints.

Según libro Software and Systems Traceability (Ver Figura 2.2). [2]

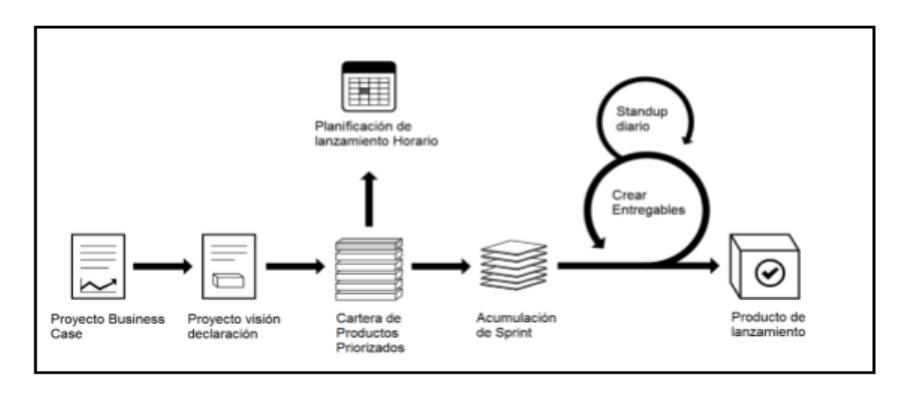

<span id="page-25-1"></span> **Figura 2.2 Proceso de desarrollo SCRUM**

#### **2.1.4 Proceso**

El desarrollo se realiza de forma iterativa e incremental. Cada iteración, denominada Sprint, tiene una duración preestablecida de entre 1 a 2 semanas, obteniendo como resultado una versión del software con nuevas prestaciones listas para ser usadas. En cada nuevo Sprint, se va ajustando la funcionalidad según alcance de la aplicación.

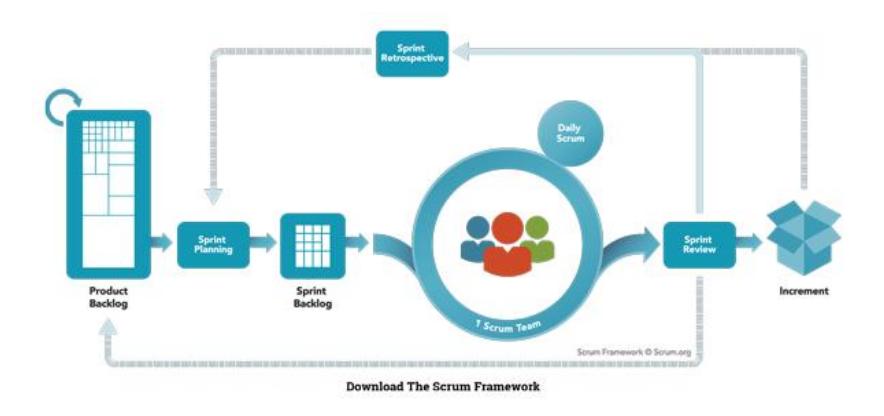

Según libro The Definitive Guide to Scrum (Ver figura 2.3). [3]

**Figura 2.3 Sprint SCRUM**

El equipo SCRUM está formado por los siguientes roles:

**Scrum Master:** Es la persona que lidera al equipo guiándolo para que cumpla las reglas y procesos de la metodología. Gestiona la reducción de impedimentos del proyecto y trabaja con el Product Owner para maximizar el retorno de la inversión.

**Product Owner (PO):** Representante de los accionistas y clientes que usan el software. Se centra en la parte del negocio y traslada la visión del proyecto al equipo, formaliza las prestaciones en historias a incorporar en el Product Backlog y las re-prioriza de forma regular.

**Team**: Grupo de profesionales con los conocimientos técnicos necesarios que desarrollan el proyecto de manera conjunta llevando a cabo las historias a las que se comprometen al inicio de cada sprint.

### **2.2 Desarrollo de la Aplicación**

Para el desarrollo de esta aplicación móvil se requerirá las siguientes tecnologías informáticas: (Ver tabla 19).

| <b>Tecnología</b>    |                                                                       | <b>Finalidad</b>                                                                                                    |
|----------------------|-----------------------------------------------------------------------|----------------------------------------------------------------------------------------------------|
| <b>Visual Studio</b> | <b>Visual Studio</b><br>2010                                          | Lenguaje de Programación para el<br>desarrollo del Sitio web.                                                                              |
|                      | Api de Google<br>Maps Versión<br>Experimentalv=2                      | Para<br>geo referenciar<br>las<br>direcciones de las tiendas.                                                                              |
|                      | GPS (Sistema de<br>Posicionamiento<br>Global)                         | Para capturar las coordenadas<br>(Latitud, Longitud) de su posición<br>actual.                                                             |
|                      | JavaVersión7.0<br>JDK8                                                | Lenguaje de programación para<br>desarrollar cada característica y<br>funcionalidad del aplicativo.                                        |
|                      | <b>IDE Eclipse</b><br>versión Luna<br><b>Service Release</b><br>4.4.2 | Lenguaje para el desarrollo del<br>aplicativo móvil.                                                                                       |
|                      | Web<br>Services(WSDL)<br>Versión 2.0                                  | Como intermediario para consultar<br>dispositivo móvil,<br>desde el<br>los<br>sectores asignados en el mapa<br>para la gestión de entrega. |
|                      | <b>SQLite Versión</b><br>2.10.2                                       | Base de datos móvil usada como<br>repositorio temporal<br>de<br>la<br>información de zonas de reparto.                                     |
|                      | SQL Server 2008<br>R <sub>2</sub>                                     | Base de Datos Central que sirve<br>como repositorio principal de toda<br>la información de tiendas de los<br>clientes.                     |

 **Tabla 19 : Tecnología aplicada**

La tecnología móvil está en todo su apogeo y Android es una solución completa de software de código libre (GNU Linux) para teléfonos y dispositivos móviles.

La estructura del sistema operativo Android se compone de aplicaciones que se ejecutan en un framework Java de aplicaciones orientadas a objetos sobre el núcleo de las bibliotecas de Java en una máquina virtual Dalvik con compilación en tiempo de ejecución. En lugar de utilizar una tradicional máquina virtual Java (VM), tales como Java ME (Java Mobile Edition), Android utiliza su propia máquina virtual personalizada diseñada para asegurar que la multitarea se ejecuta de manera eficiente en un único dispositivo [4].

#### **2.2.1 Arquitectura**

La arquitectura de Android está formada por varios niveles o capas que facilitan el desarrollo de aplicaciones y permite trabajar con capas inferiores por medio de librerías y logra que los componentes de hardware del dispositivo móvil interactúen con la aplicación. Según indica el libro Android Studio 2 Development Essentials (Ver Figura 2.4). [4]

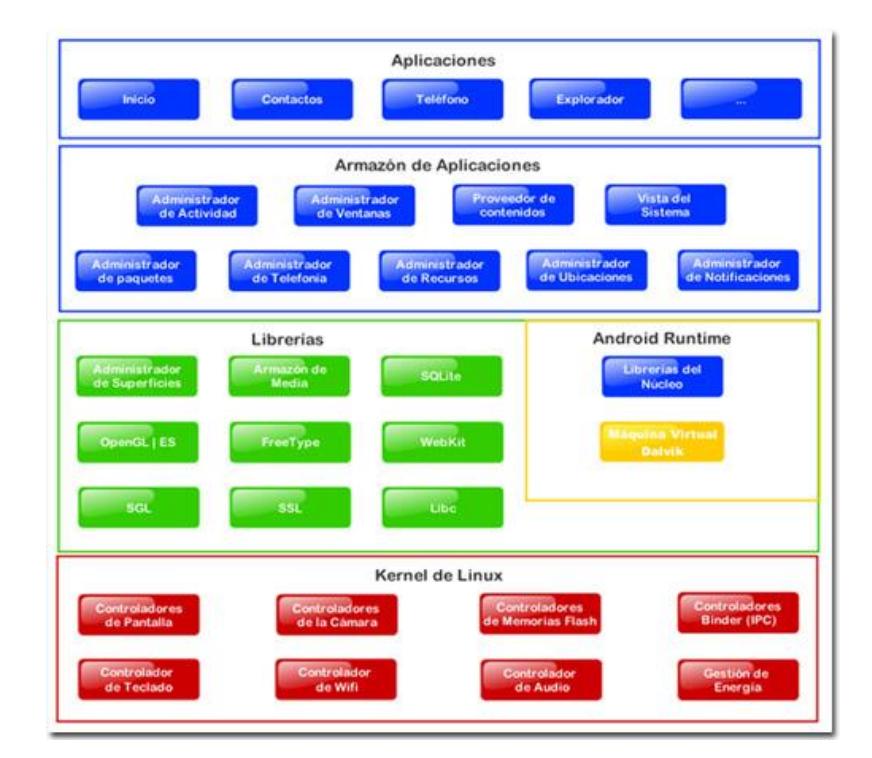

<span id="page-28-0"></span>**Figura 2.4 Arquitectura Android**

 **Kernel de Linux:** El núcleo actúa entre el hardware y el resto de capas de la arquitectura. A ésta capa no accede directamente el desarrollador, sino que utiliza librerías disponibles en capas superiores. Para cada elemento de hardware existe un controlador del kernel que permite usarlo desde el software.

 **Librerías:** Hechas de fábrica, su objetivo es proporcionar funcionalidad a las aplicaciones para tareas que se repiten con frecuencia.

 **Entorno de Ejecución:** Está formado por librerías con las funcionalidades habituales de Java y otras específicas del sistema. Android utiliza su propia máquina virtual Dalvik personalizada, y diseñada para asegurar que la multitarea se ejecuta de manera eficiente en un único dispositivo.

 Todo el hardware de Android y acceso a los servicios del sistema se gestiona mediante Dalvik como un nivel intermedio.

#### **2.2.2 Google Maps**

Para incluir el paquete de Google service a la aplicación (Ver figura 2.5):

- **Descargar y configurar Google Play Services:** Se lo hace desde el SDK Manager.
- **Obtener una API key:** Llave que estará asociada a la aplicación por medio de certificados de Android.
- **Definir especificaciones en el Application Manifiest:** Se coloca una línea de código en el archivo AndroidManifiest.xml.
- **Añadir un mapa a la Aplicación.**: Se añaden en los archivos xml como main y el mainActivity.

|                                                          |        |                                  | -                                                                                             | $\Box$<br>× |
|----------------------------------------------------------|--------|----------------------------------|-----------------------------------------------------------------------------------------------|-------------|
|                                                          |        |                                  |                                                                                               |             |
|                                                          |        |                                  |                                                                                               |             |
|                                                          |        |                                  |                                                                                               |             |
| API                                                      | Rev.   | <b>Status</b>                    |                                                                                               | ۸           |
|                                                          |        |                                  |                                                                                               |             |
|                                                          |        |                                  |                                                                                               |             |
|                                                          |        |                                  |                                                                                               |             |
|                                                          |        |                                  |                                                                                               |             |
|                                                          |        |                                  |                                                                                               |             |
|                                                          | 11     | <b>B</b> -Installed              |                                                                                               |             |
|                                                          | 21.0.3 | <b>B</b> Installed               |                                                                                               |             |
|                                                          | 12     | <b>B</b> -Installed              |                                                                                               |             |
|                                                          | 22     | <b>ED</b> Installed              |                                                                                               |             |
|                                                          | 15     | <b>ED</b> Installed              |                                                                                               |             |
|                                                          | з      |                                  |                                                                                               |             |
|                                                          | 5      |                                  |                                                                                               |             |
|                                                          | 2      | <b>B</b> -Installed              |                                                                                               |             |
|                                                          | ٠      |                                  |                                                                                               |             |
|                                                          |        |                                  |                                                                                               |             |
|                                                          | 2      | <b>i</b> lestalled               |                                                                                               |             |
| <b>B</b> Intel x86 Emulator Accelerator (HAXM installer) |        |                                  |                                                                                               |             |
| Select New or Updates                                    |        |                                  | Install 11 packages                                                                           |             |
|                                                          |        |                                  | Delete 5 packages                                                                             |             |
|                                                          |        | Android SDK Manager<br>11<br>5.2 | Installed<br><b>ED</b> Installed<br><b>B</b> Installed<br><b>i</b> lestalled<br>Not installed |             |

**Figura 2.5 Android SDK Manager**

### <span id="page-30-0"></span>**2.2.3 SQLite**

 Sistema Gestor de Base de Datos Relacional que permite almacenar información de una forma sencilla, eficaz y rápida en dispositivos móviles. Todas las operaciones de la Base de Datos se manejan dentro de la aplicación mediante llamadas a funciones contenidas en la librería SQLite.

 Está basada en un lenguaje estructurado de consultas y sentencias en su mayoría similares a SQL. Android tiene integrado una API completa que facilita el manejo con la base de datos en SQLite [5].

# **CAPÍTULO 3**

# **3. IMPLEMENTACIÓN DE LA SOLUCIÓN**

#### **3.1 Instalación de la Plataforma de Desarrollo.**

Para el desarrollo de nuestro aplicativo se realizaron las siguientes configuraciones:

#### **3.1.1 Instalación del Visual Studio 2010**

 Entorno de desarrollo que integra un conjunto de herramientas de productividad para desarrolladores entre ellos incluye Visual C++, F#, SQL Server Data Tools, herramientas y SDK móviles multiplataforma.

(Ver figura 3.1).

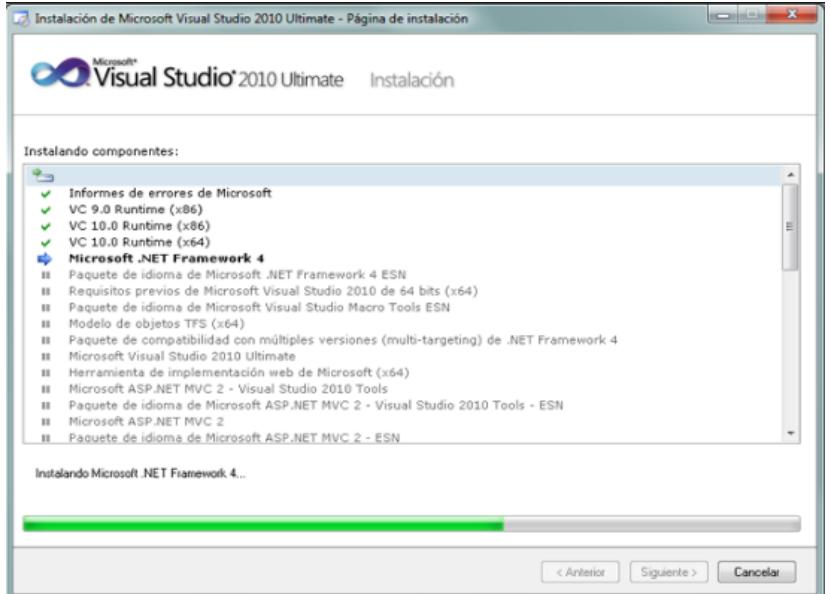

<span id="page-31-0"></span>**Figura 3.1 Instalación Visual Studio 2010**

#### **3.1.2 Instalación de SQL Server 2008 R2**

Sistema de manejo de bases de datos del modelo relacional que permite la interacción con el servidor mediante Transact:SQL, realizando la creación y modificación de esquemas de datos, así como la administración del servidor como tal (Ver figura 3.2).

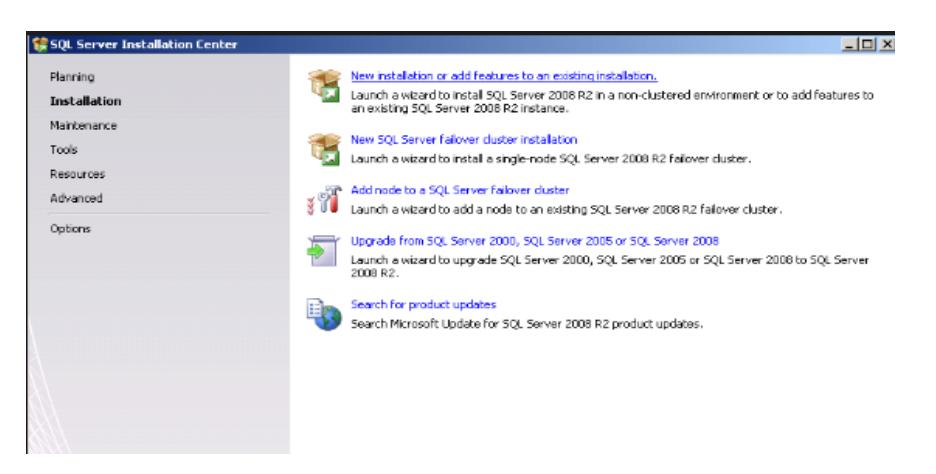

**Figura 3.2 Instalación SQL Server**

#### <span id="page-32-0"></span>**3.1.3 Instalación de Eclipse para Android**

Se utilizó la plataforma de software de Eclipse (código abierto multiplataforma) para desarrollar aplicaciones con el plug:in de Android donde descargamos el SDK y componentes de Android Studio, adicionalmente se instaló el complemento conocido como Android Development Tools (ADT). (Ver Figura 3.3).

| ñ                                                     | Android SDK Manager |                |                     |              |  |  |
|-------------------------------------------------------|---------------------|----------------|---------------------|--------------|--|--|
| Packages<br><b>Tools</b>                              |                     |                |                     |              |  |  |
| SDK Path: C:\Users\bWIndWVs\android-sdks              |                     |                |                     |              |  |  |
| Packages                                              |                     |                |                     |              |  |  |
| Name                                                  | <b>API</b>          | Rev.           | <b>Status</b>       | ́            |  |  |
| <b>Android SDK Build-tools</b><br>罓                   |                     | 23.0.2         | Not installed       |              |  |  |
| <b>Android SDK Build-tools</b>                        |                     | 23.0.1         | Not installed       |              |  |  |
| <b>Android SDK Build-tools</b>                        |                     | 22.01          | Not installed       |              |  |  |
| <b>Android SDK Build-tools</b>                        |                     | 21.1.2         | Not installed       |              |  |  |
| <b>Android SDK Build-tools</b>                        |                     | 20             | Not installed       |              |  |  |
| <b>Android SDK Build-tools</b>                        |                     | 19.1           | Not installed       |              |  |  |
| <b>Tools (Preview Channel)</b><br>◢▿◛                 |                     |                |                     |              |  |  |
| <b>Android SDK Tools</b>                              |                     | 25.2.1         | Not installed       |              |  |  |
| $\Box$ Android 7.0 (API 24)                           |                     |                |                     |              |  |  |
| V i i SDK Platform                                    | 24                  | $\overline{z}$ | Not installed       |              |  |  |
| √ III Android TV Intel x86 Atom System Image          | 24                  | 5              | Not installed       |              |  |  |
| √ IIII Android Wear ARM EABI v7a System Image         | 24                  | $\tau$         | Not installed       |              |  |  |
| √ IIII Android Wear Intel x86 Atom System Image       | 24                  | 1              | Not installed       |              |  |  |
| J <b>III</b> ARM 64 v8a System Image                  | 24                  | 5              | Not installed       | $\checkmark$ |  |  |
| Show: V Updates/New V Installed Select New or Updates |                     |                | Install 28 packages |              |  |  |
| Obsolete<br><b>Deselect All</b>                       |                     |                | Delete 2 packages   |              |  |  |
|                                                       |                     |                |                     |              |  |  |
|                                                       |                     |                |                     |              |  |  |

**Figura 3.3 Android SDK Manager**

### <span id="page-33-0"></span> **3.1.4 Instalación de Java JDK**

Se accede a la página de descarga para obtener el kit de desarrollo de Java SE: [http://www.oracle.com/technetwork/java/javase/downloads/index.html.](http://www.oracle.com/technetwork/java/javase/downloads/index.html) Una vez instalado se realizan las configuraciones avanzadas del sistema para poder invocar el compilador, esto se lo realiza editando la variable de entorno PATH (Ver figura 3.4).

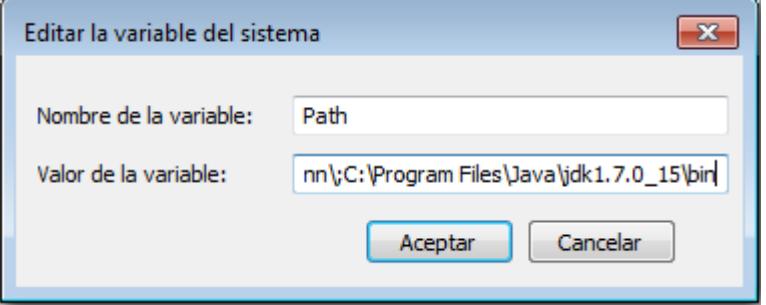

**Figura 3.4 Editar variable del sistema**

<span id="page-33-1"></span>Una vez finalizado el proceso de instalación del SDK y JDK, tendremos configurado el ambiente en Eclipse para empezar el desarrollo.

### **3.1.5 Configuración del Web Services**

Se configuró la aplicación orientada al servicio WCF, permitiendo enviar datos asincrónicos a los servicios hospedados por IIS (Ver figura 3.5).

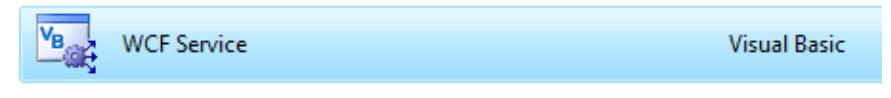

 **Figura 3.5 Servicio WCF**

### <span id="page-34-0"></span>**3.1.6 Configuración de la Base de Datos**

La base de datos utilizada para llevar el conjunto de información ligada a los pedidos y productos es Microsoft SQL Server 2008 R2.

### **3.1.7 Pantallas de la Página Web (Administración Rutero)**

En esta sección se presentan las pantallas y opciones principales de la página web administrativa, las cuales se muestran a continuación:

 **Autenticación:** Acceso a la página ingresando las credenciales de administrador (usuario y clave). Ver figura 3.6

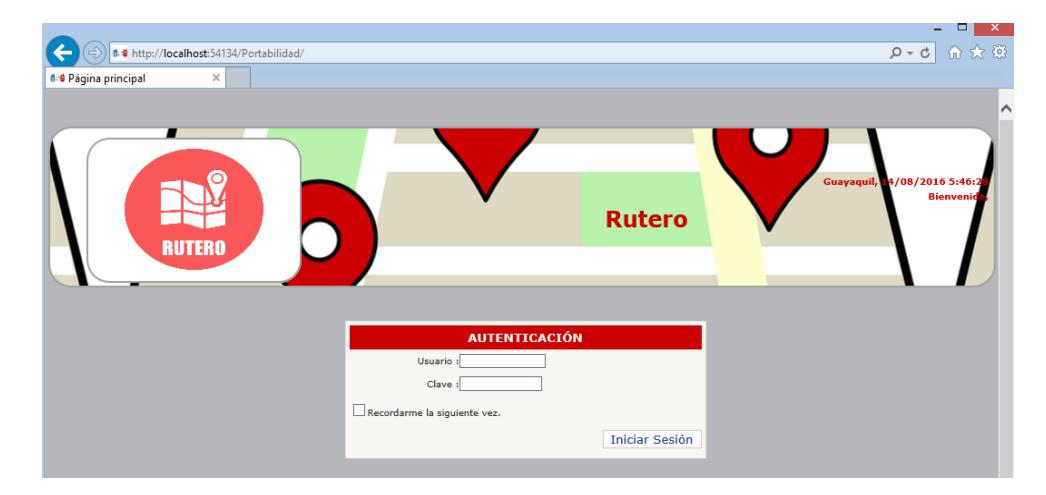

<span id="page-34-1"></span>**Figura 3.6 Página principal rutero**

 **Empleados:** Opción donde realiza la operación de ingresar nuevos empleados o realizar el mantenimiento de los ya existentes (Ver figura 3.7).

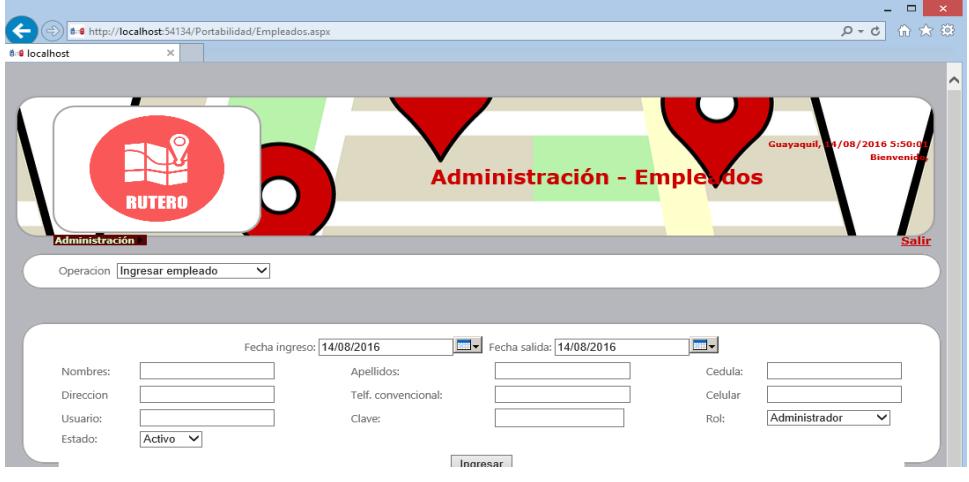

**Figura 3.7 Administración de Empleados**

<span id="page-35-0"></span> **Grupos por Sector:** Opción que permite administrar grupos de empleados para un sector de la ciudad predeterminado. (Ver figura 3.8).

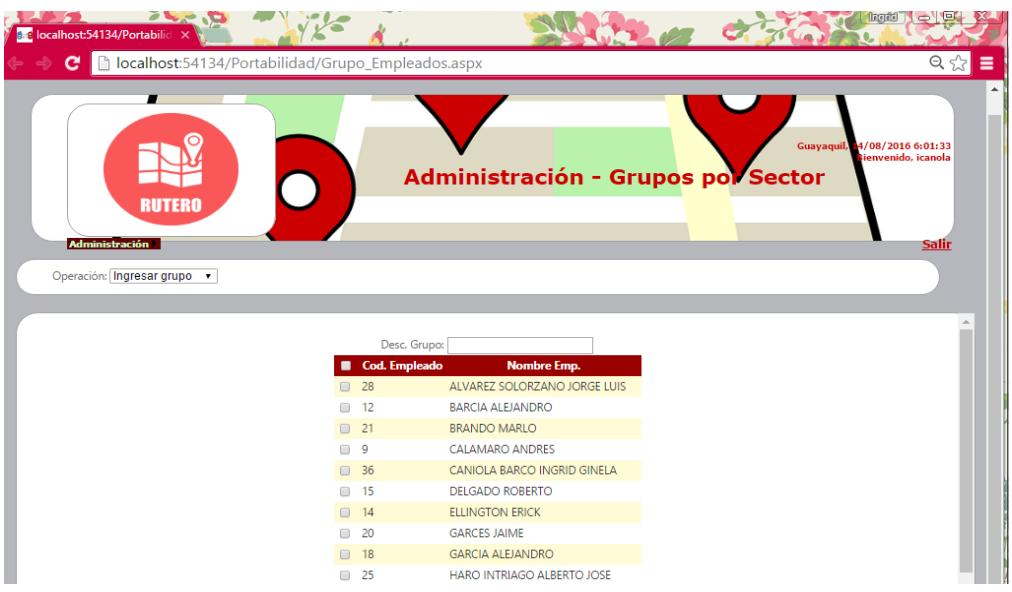

<span id="page-35-1"></span>**Figura 3.8 Grupos por sector**

 **Correo:** Opción para configurar el correo electrónico donde se enviarán las notificaciones de los empleados. (Ver figura 3.9).

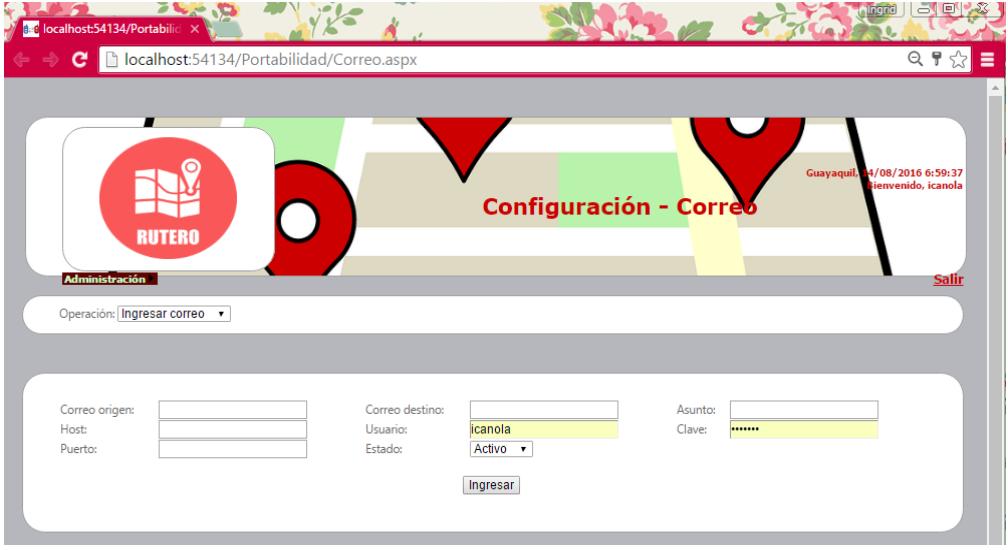

### **Figura 3.9 Configuración correo**

 **Mapas:** Opción donde se podrá administrar los mapas por grupo de empleados o por empleados individuales creando o actualizando las mismas. Ver figura 3.10.

<span id="page-36-0"></span>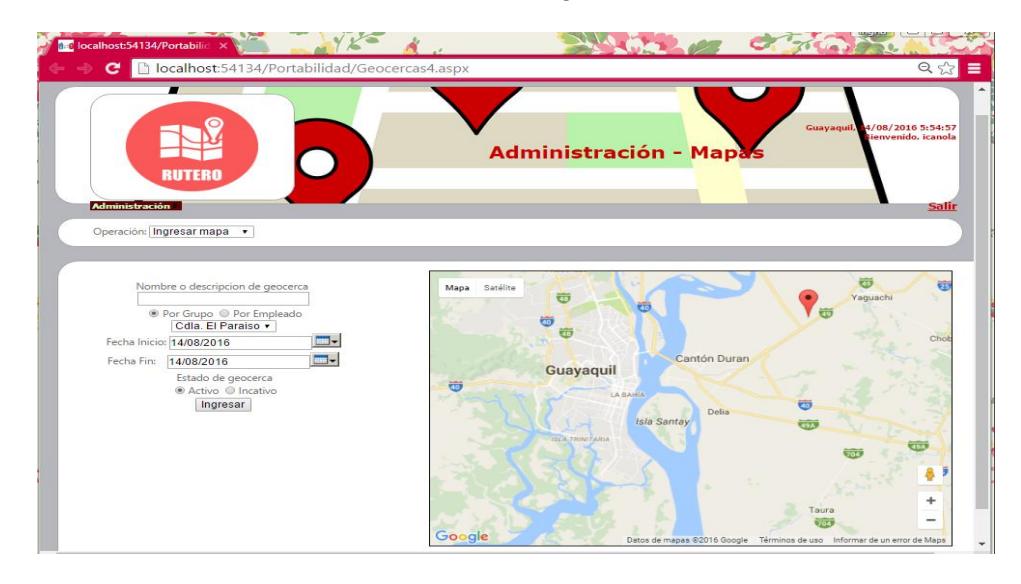

<span id="page-36-1"></span>**Figura 3.10 Administración de Mapas**

 **Monitoreo:** Opción donde el administrador podrá monitorear a sus empleados y consultar su ubicación con el código del dispositivo utilizado por el empleado (Ver figura 3.11).

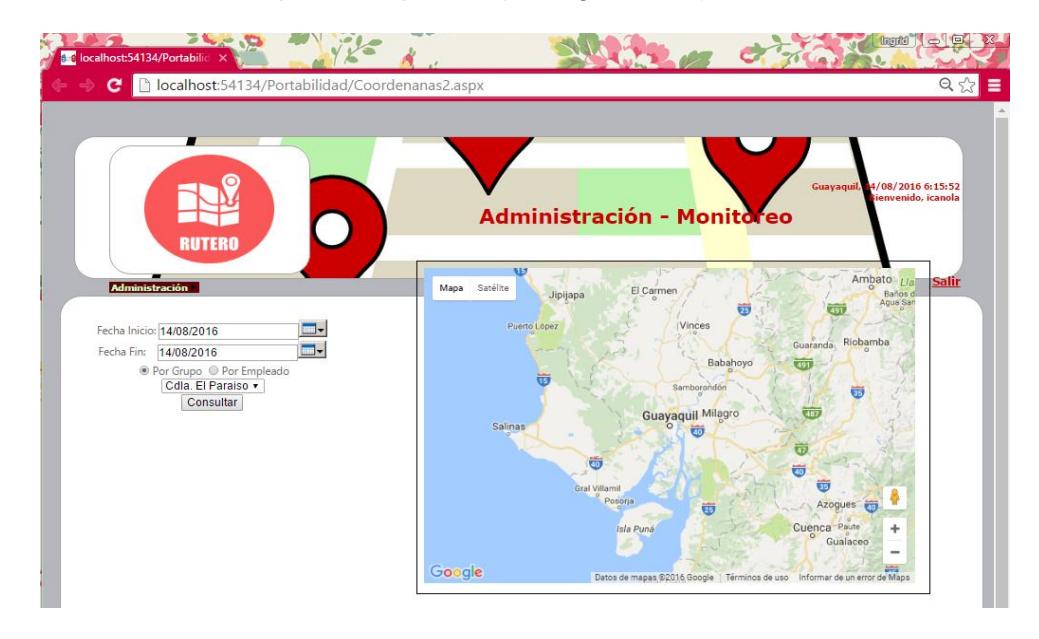

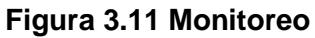

### <span id="page-37-0"></span>**3.2 Criterio de Aceptación del Producto o Servicio**

Se mostrará los criterios de desarrollo de inicio de sesión, planificación de trabajo y registro de visitas de la aplicación. Ver tablas 20 - 22.

#### **3.2.1 Matriz del Criterio de Aceptación**

### **Inicio de Sesión**

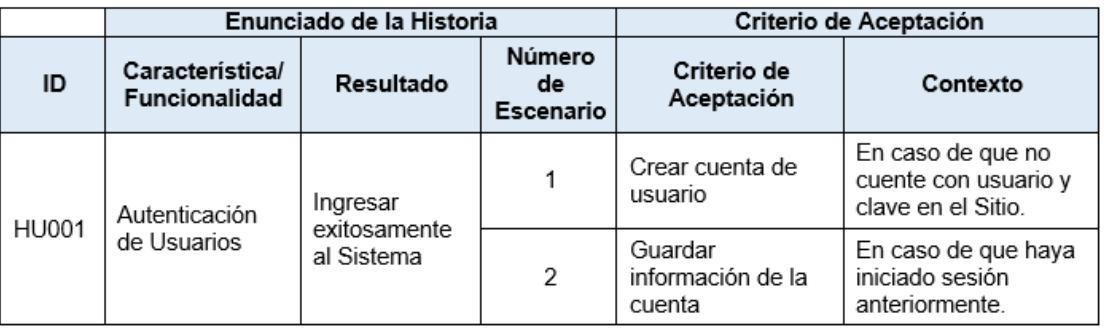

#### **Tabla 20: Historia de Usuario**

 Cuando el inicio de sesión no es exitoso se presenta el siguiente mensaje, caso contrario ingresa al sitio y puede guardar sus datos cuando ingrese la siguiente vez. (Ver figura 3.12).

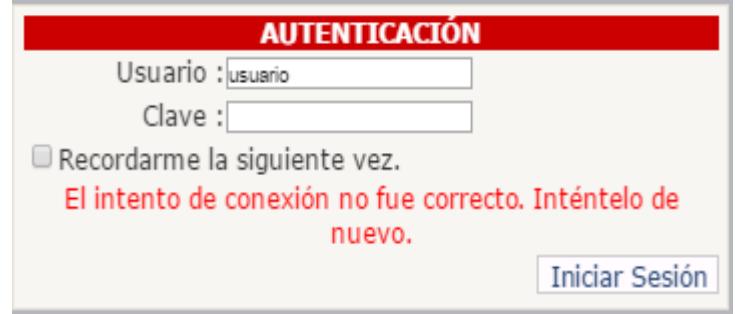

**Figura 3.12 Pantalla de Autenticación**

**Planificación de Trabajo** (Ver tabla 21)

<span id="page-38-0"></span>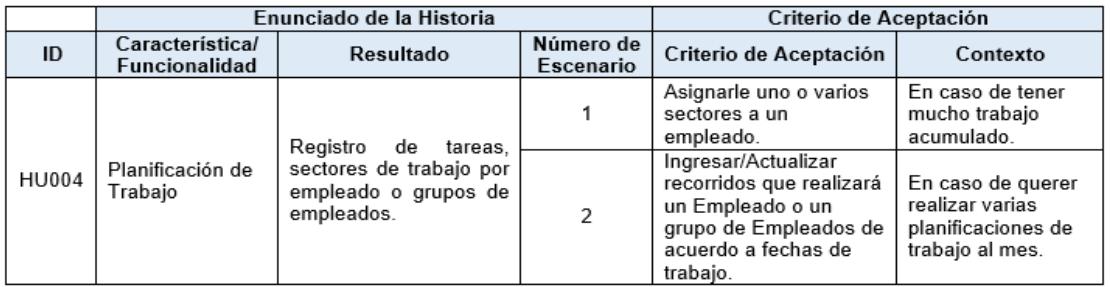

### **Tabla 21 : Planificación de Trabajo**

Cuando se crea un nuevo mapa aparece el siguiente cuadro de dialogo en la pantalla: (Ver figura 3.13).

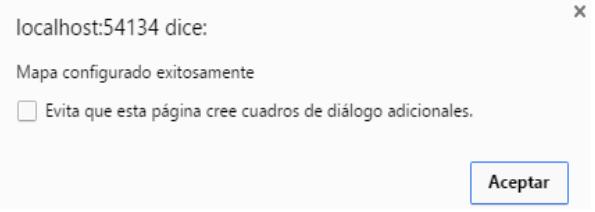

<span id="page-38-1"></span>**Figura 3.13 Mensaje Configuración de Mapa**

Al consultar un empleado se puede visualizar en el mapa su ruta establecida en la planificación. (Ver figura 3.14).

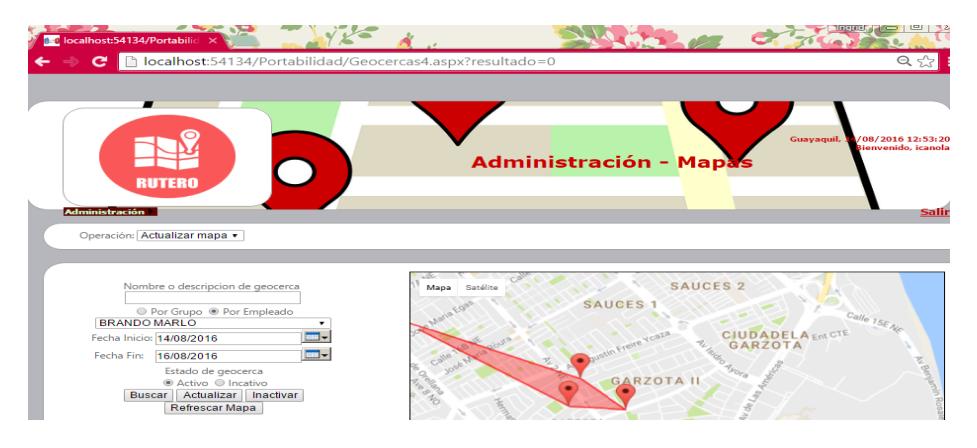

<span id="page-39-0"></span>**Figura 3.14 Consulta de Mapas**

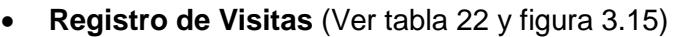

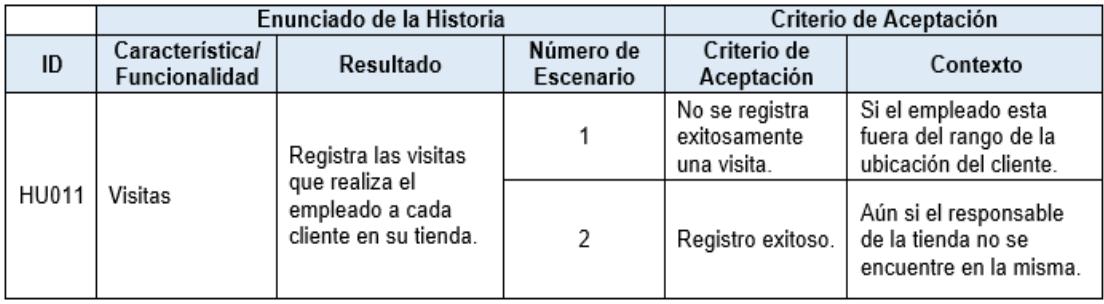

#### <span id="page-39-1"></span>**Tabla 22 : Registro de Visitas**

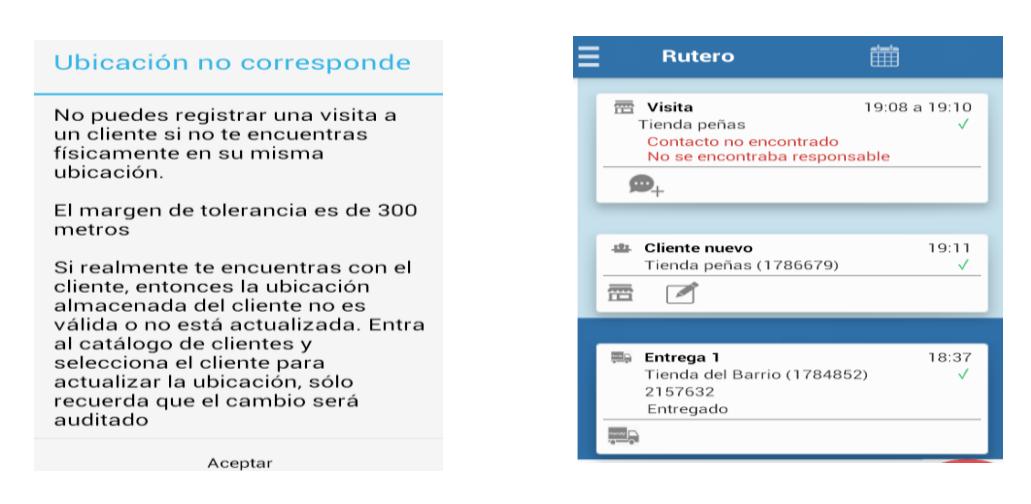

 **Figura 3.15 Consulta de Visitas**

# **CAPÍTULO 4**

# **4. SOLUCIÓN TECNOLÓGICA IMPLEMENTADA**

### **4.1 Pantalla de Inicio de Sesión**

Muestra la pantalla de autenticación de usuario empleado para ingresar a la App Rutero (Ver figura 4.1).

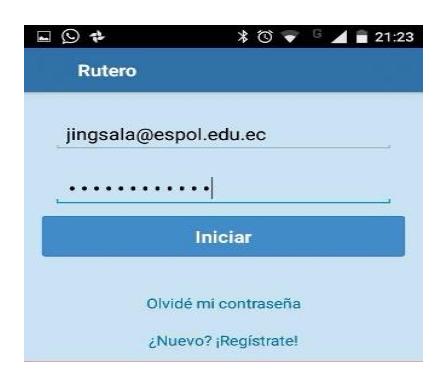

**Figura 4.1 Pantalla de Inicia Sesión**

<span id="page-40-1"></span><span id="page-40-0"></span>Muestra las diferentes opciones que tiene la aplicación (Ver figura 4.2).

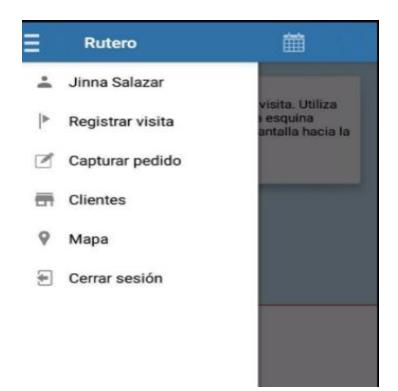

**Figura 4.2 Menú de la Aplicación**

### **4.1.1 Creación de Cliente**

Para crear un cliente primero se asigna la zona donde está ubicado, seguido del ingreso de los datos principales de contacto (Ver figura 4.3).

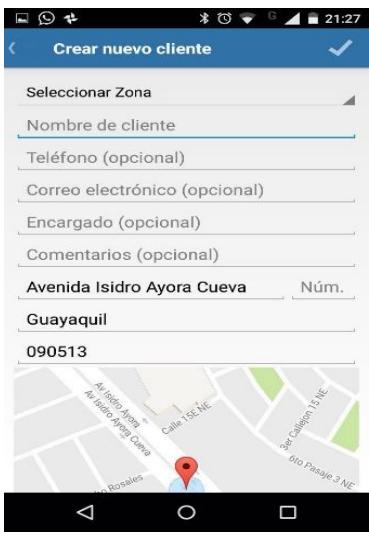

**Figura 4.3 Pantalla de Creación de Cliente**

<span id="page-41-0"></span>Muestra los clientes más cercanos que se encuentran en una zona específica (Ver figura 4.4).

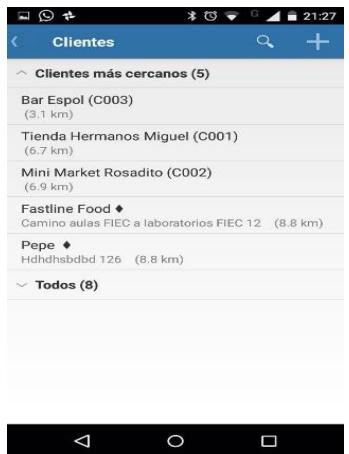

<span id="page-41-1"></span>**Figura 4.4 Pantalla Clientes cercanos**

### **4.1.2 Captura de Pedidos**

Presenta una ventana para escoger el cliente al que se le va a crear un pedido (Ver figura 4.5).

| $\Box$ $\odot$ $\neq$                                                        | $*$ $\circ$ $*$ | G<br>٠ | 21:26 |
|------------------------------------------------------------------------------|-----------------|--------|-------|
| Capturar pedido                                                              |                 |        |       |
| $\sim$ Clientes más cercanos (5)                                             |                 |        |       |
| Bar Espol (C003)<br>(3.1 km)                                                 |                 |        |       |
| Tienda Hermanos Miquel (C001)<br>(6.7 km)                                    |                 |        |       |
| Mini Market Rosadito (C002)<br>(6.9 km)                                      |                 |        |       |
| Fastline Food $\bullet$<br>Camino aulas FIEC a laboratorios FIEC 12 (8.8 km) |                 |        |       |
| Pepe $\triangleleft$<br>Hdhdhsbdbd 126 (8.8 km)                              |                 |        |       |
| $\vee$ Todos (8)                                                             |                 |        |       |
|                                                                              |                 |        |       |
|                                                                              |                 |        |       |
|                                                                              |                 |        |       |
|                                                                              |                 |        |       |
|                                                                              |                 |        |       |
|                                                                              |                 |        |       |

**Figura 4.5 Pantalla Captura Pedido**

<span id="page-42-0"></span>Se procede a ingresar el pedido y damos clic en el Visto para guardarlo (Ver figura 4.6).

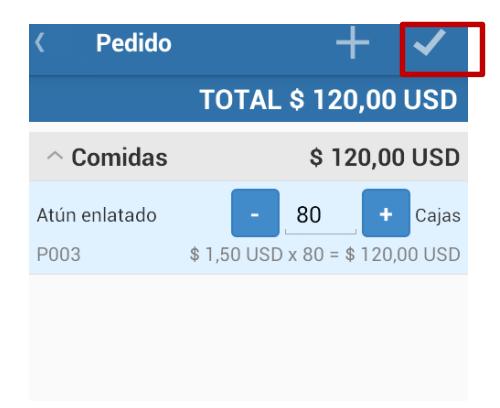

<span id="page-42-1"></span>**Figura 4.6 Pantalla Guardar Pedido**

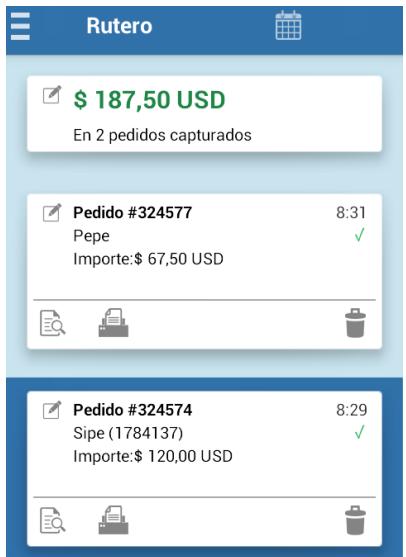

Presenta una ventana con los pedidos recientes asignados (Ver figura 4.7).

**Figura 4.7 Muro de rutero**

#### <span id="page-43-0"></span>**4.1.3 Registro de Visitas**

Para registra unan visita se escoge de la lista de clientes más cercanos, uno en específico (Ver figura 4.8).

<span id="page-43-1"></span>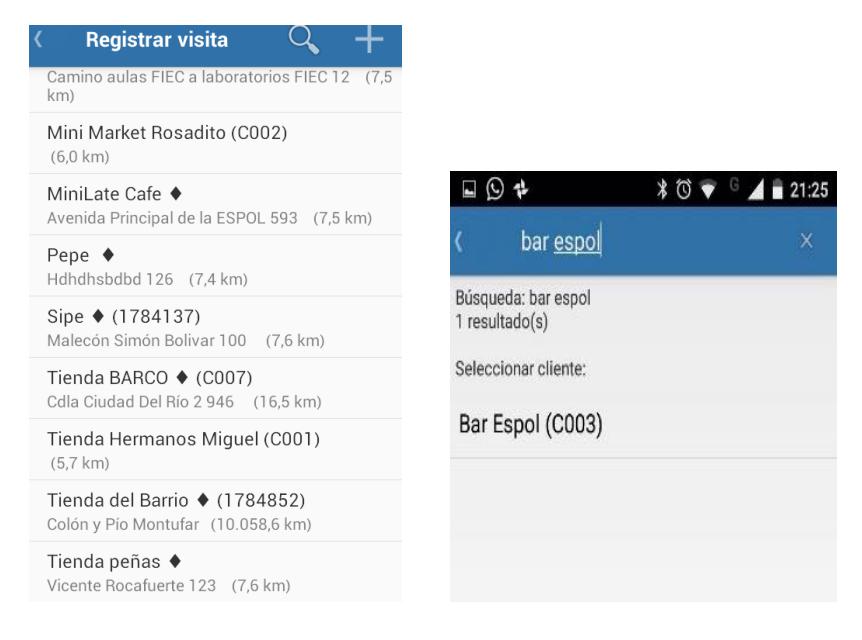

 **Figura 4.8 Pantalla de registra visita**

Se puede especificar con una selección los resultados de la visita realizada al cliente (Ver figura 4.9).

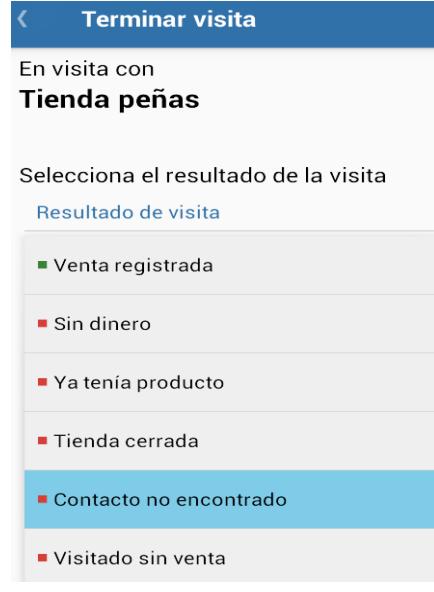

**Figura 4.9 Pantalla de estado de visita**

### <span id="page-44-0"></span>**4.1.4 Mapa**

Muestra la ubicación de los clientes en el mapa para trazar la ruta de entrega (Ver figura 4.10).

<span id="page-44-1"></span>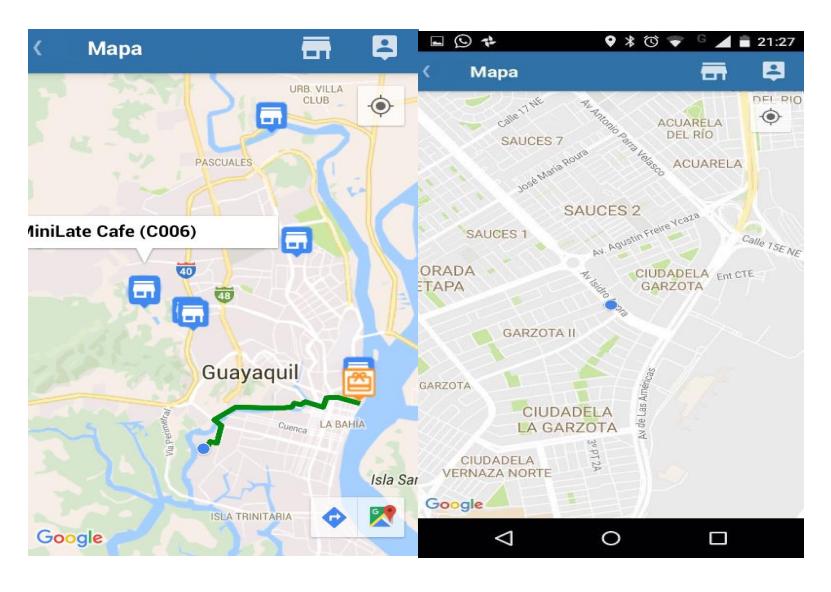

**Figura 4.10 Mapa**

## **CONCLUSIONES Y RECOMENDACIONES**

Después de realizar el análisis del manejo de la trazabilidad y monitoreo de rutas de entrega de mercadería a Clientes pudo observarse que aunque el objetivo es realizar las entregas de los pedidos a tiempo y obtener la ruta más corta, está no se constituye una forma segura y efectiva de monitorearla, de tal manera se considera necesario el desarrollo de una aplicación web completa que apoye en los procesos de cálculo de tiempos de entrega. Para este propósito, fue de gran ayuda la planificación del proyecto en la cual fueron tomados en cuenta todos los puntos descritos en la delimitación del mismo cumpliendo a la vez con los objetivos propuestos.

De ser considerada la implementación del sistema propuesto será posible incrementar la seguridad de la información referente a los pedidos realizados y a los tiempos de entrega a los clientes de la empresa, se reduce el riesgo de pérdida de registros y manipulación de los mismos por parte de los usuarios de la aplicación.

Durante y posterior a la construcción de la aplicación se realizaron pruebas desde Android Studio y desde el móvil para garantizar la calidad del funcionamiento de los mismos respecto a los criterios de recuperación, seguridad, resistencia, rendimiento, interfaz gráfica, rango de datos y restauración.

# **BIBLIOGRAFÍA**

[1] L. Vargas. (2016 enero 5). "Aplicaciones móviles al servicio de la logística" [Online]. Disponible en: [http://revistadelogistica.com/actualidad/logistic-app-aplicaciones](http://revistadelogistica.com/actualidad/logistic-app-aplicaciones-moviles-al-servicio-de-la-logistica/)[moviles-al-servicio-de-la-logistica/](http://revistadelogistica.com/actualidad/logistic-app-aplicaciones-moviles-al-servicio-de-la-logistica/)

[2] J. Sutherland, "A guide of scrum Body Knowledge" Ed. Guía SBOK. USA 2013.

[3] J. Sutherland, "The Definitive Guide to Scrum". Ed. Planeta 2015.

[4] N. Smyth. "Android Studio 2 Development Essentials" Ed. eBook Frency, marzo 2016.

[5] Latincoder. (2012 agosto 26) Usar Base de Datos Sqlite" [Online]. Disponible en: [https://www.youtube.com/watch?v=VxPaRjS4Fj8.](https://www.youtube.com/watch?v=VxPaRjS4Fj8)